# <span id="page-0-0"></span>Stellar evolution code CESAM2 $k$ Quick reference: Installation, Usage

Pierre Morel OCA Observatoire de Nice, BP. 4229, 06304 Nice Cedex 4 UMR CNRS 6529

Version V3.2, 4 February 2008.

<span id="page-1-0"></span>Qund un jour, tôt ou tard, il faut qu'on disparaisse,  $Quanton a plus ou moins vécu, souffert, aimé$ Il ne reste de soi que les enfants qu'on laisse Et le champ de l'Effort où l'on aura semé.

Ch. De Gaulle

This document was translated from French into English by Daniel Reese, who gratefully acknowledges support from the European Helio- and Asteroseismology Network (HELAS), a major international collaboration funded by the European Commission's Sixth Framework Programme.

# <span id="page-2-0"></span>**Contents**

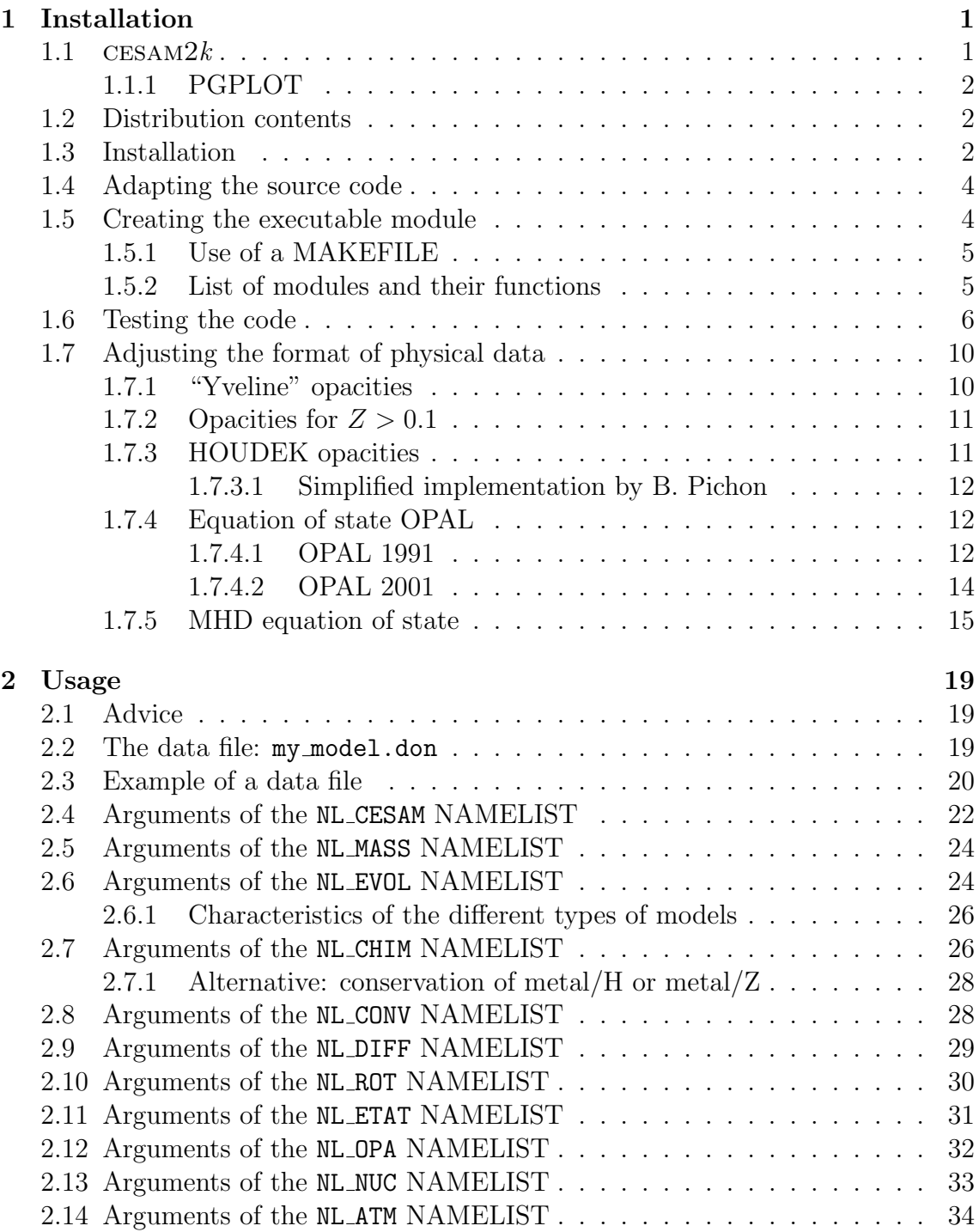

<span id="page-3-0"></span>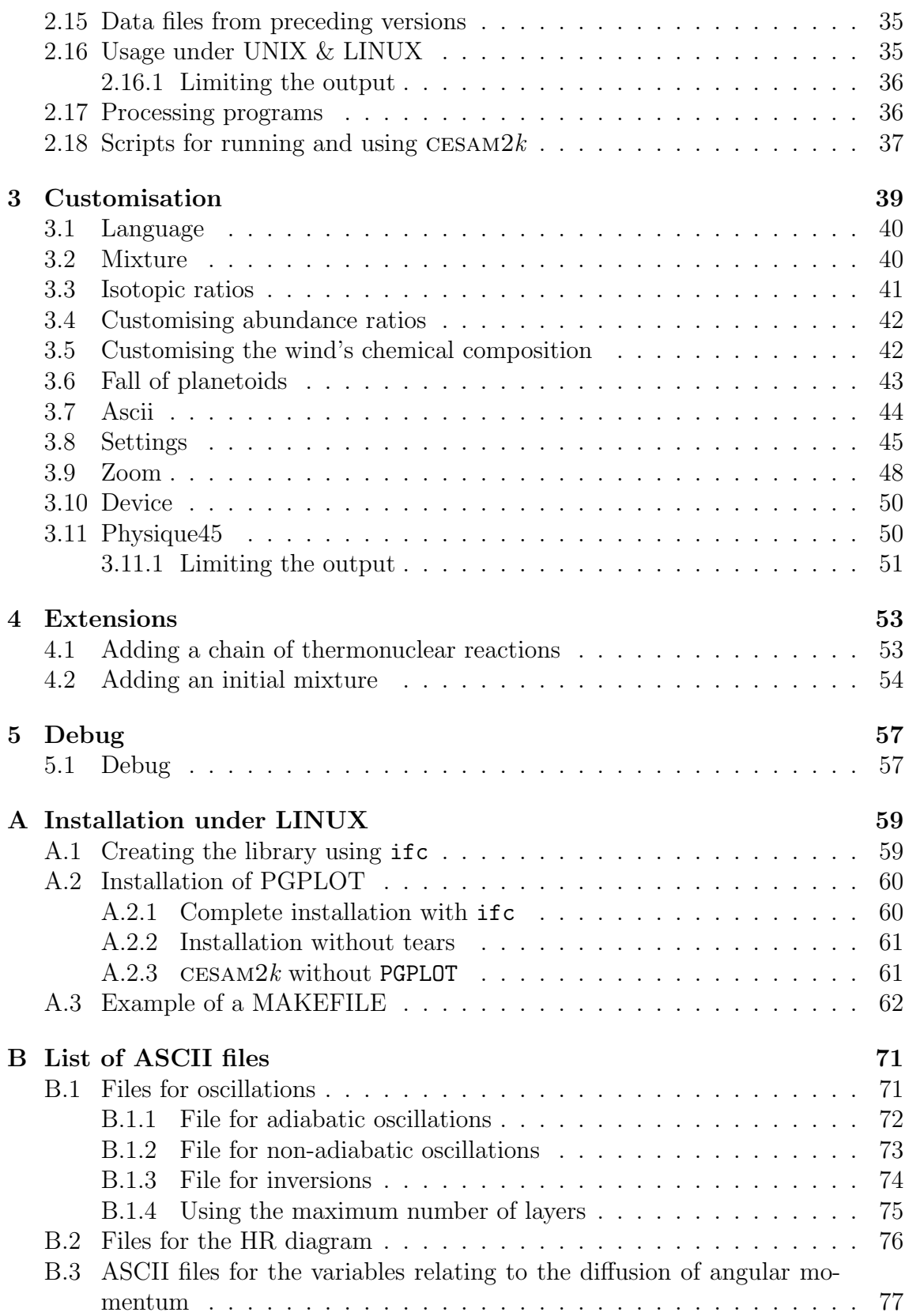

# <span id="page-4-0"></span>List of Figures

- [1.1 Main flow chart for](#page-28-0)  $CESAM2k$ . The program cesam2k is compiled [once and for all. It calls the subroutine](#page-28-0) cesam which is, in fact, the [main program. After doing some initialisations,](#page-28-0) cesam follows one [of 3 possible courses: pursue a star's evolution, initialise a homoge](#page-28-0)[neous ZAMS star, initialise a PMS star. The program then goes on to](#page-28-0) [do various operations: management of the stellar evolution, listing,](#page-28-0) [creation of output files, plot, etc... Afterwards,](#page-28-0) resout is called, in [which the program alternates between solving the quasi-static equi](#page-28-0)[librium equations and solving the angular momentum and chemical](#page-28-0) [composition evolution equations. The latter two are solved separately](#page-28-0) in evol[. Once the results have converged, the program goes back to](#page-28-0) the management operations of cesam[, and from there either pursues](#page-28-0) stellar evolution or returns to cesam [in order to exit. The numeri](#page-28-0)[cal analysis subroutines and the ones which manage the physics are](#page-28-0) [called at different levels in the calculations.](#page-28-0) . . . . . . . . . . . . . . . 17
- [1.2 Evolutionary tracks which include the pre-main sequence for stars](#page-29-0) with a mass ranging from  $0.5M_{\odot}$  to  $15M_{\odot}$ . These go beyond the helium flash for stars with a mass above  $3M_{\odot}$ . For the  $3M_{\odot}$  and  $5M_{\odot}$  [models, the calculations were stopped after carbon was used up](#page-29-0) [in the stellar centre. The oxygen destruction phase was reached by](#page-29-0) the  $7M_{\odot}$  and  $10M_{\odot}$  [models. After having exhausted the oxygen in](#page-29-0) its core, the  $15M_{\odot}$  [model reached the limit of validity of the quasi](#page-29-0)[equilibrium hypothesis. These tracks were obtained using the data](#page-29-0) [file described in](#page-29-0) § [2.3](#page-31-0) (Page [20\)](#page-31-0).  $\dots \dots \dots \dots \dots \dots \dots \dots \dots \dots$  18

# List of Tables

[2.1 The values of various numerical parameters for the different types of](#page-36-0) [precision. The values of these parameters can be adapted to the type](#page-36-0) [of evolution by using the option](#page-36-0) 'rg', cf.  $\S 3.8$  $\S 3.8$  (Page [45\)](#page-56-0); in this case [the parameters given in the file](#page-36-0) reglages located in the environment [are used. The following is a list of different designations and their](#page-36-0) meanings: pr[: for realistic precision,](#page-36-0) sp: for super precision, lm: for low mass, av[: for models which could reach advanced stages,](#page-36-0) np: for normal precision models, co[: for models to be used in interpreting](#page-36-0) [results from the CoRoT satellite. The meaning of the different nu](#page-36-0)[merical parameters is explained in](#page-36-0) § [3.8](#page-56-0) (Page [45\)](#page-56-0) and in lines 741-766 of the program cesam in the SOURCE [subdirectory. The default pa](#page-36-0)[rameters are those used for realistic precision](#page-36-0) pr. Other options for [the precision, some of which use Eulerian coordinates, exist but are](#page-36-0) [not explained here.](#page-36-0) . . . . . . . . . . . . . . . . . . . . . . . . . . . . 25

# Index

abundance ratios, [42](#page-53-2) abundances, [42](#page-53-2) add Al, [42](#page-53-2) add $Ar, 42$  $Ar, 42$ add  $B$ ,  $42$ add Be,  $42$ add C, [42](#page-53-2)  $add\_Ca, 42$  $add\_Ca, 42$ add Cl, [42](#page-53-2)  $add_{\mathcal{C}}o, 42$  $add_{\mathcal{C}}o, 42$ add\_ $Cr, 42$  $Cr, 42$ add $-F$ , [42](#page-53-2) add Fe, [42](#page-53-2) add K, [42](#page-53-2) add Li, [42](#page-53-2) add\_ $Mg$ , [42](#page-53-2) add\_Mn,  $42$ add  $N$ , [42](#page-53-2) add Na, [42](#page-53-2) add Ne, [42](#page-53-2) add\_Ni,  $42$ add O, [42](#page-53-2) add  $P$ , [42](#page-53-2) add S, [42](#page-53-2) add Sc, [42](#page-53-2) add Si,  $42$  $add$ Ti,  $42$  $add.V, 42$  $add.V, 42$ add  $Z$ ,  $42$ adding a mixture, [54](#page-65-1) adding an isotope, [53](#page-64-2) Adelb, [33](#page-44-1) advice, [19](#page-30-3) agemax, [24](#page-35-2) alecian1.f, [29](#page-40-1) alecian2.f, [29](#page-40-1) all adia, [23](#page-34-0) all ascii, [23](#page-34-0) all invers, [23](#page-34-0)

all iter, [31](#page-42-1) all mod, [31](#page-42-1) all nadia, [23](#page-34-0) ALLOCATABLE, [2,](#page-1-0) [59](#page-70-2) alpha, [28](#page-39-2) arret (= stop),  $24$ ASCII output subroutine, [23](#page-34-0) ASCII outputs, [23](#page-34-0) ascii.f, [44](#page-55-1) ascii2bin opa.f, [10](#page-9-0) av, [23](#page-34-0) available subroutines, [22](#page-33-1) baratine, [36,](#page-47-2) [51](#page-62-1) bashrc, [3](#page-2-0) blabla, [36,](#page-47-2) [51](#page-62-1) C-shell, [2](#page-1-0) calib2k.f, [36](#page-47-2) calib2k pms, [37](#page-48-1) calib2k zams, [37](#page-48-1) Cau-Fow, [33](#page-44-1) cesam2k.out, [1,](#page-0-0) [6,](#page-5-0) [35](#page-46-2) coca, [26](#page-37-2) cohe, [26](#page-37-2) compilation, [2](#page-1-0) compile2k, [37](#page-48-1) compile2k-dbg, [37](#page-48-1) compile2k-dbg list, [37](#page-48-1) compile2k list, [37](#page-48-1) compilers, [1](#page-0-0) cons glob mnt cin, [30](#page-41-1) cons loc mnt cin, [30](#page-41-1) coox, [26](#page-37-2) cpturb, [28](#page-39-2) cshrc, [2,](#page-1-0) [61](#page-72-2) ctel, [45](#page-56-1) ctem, [45](#page-56-1) ctep, [45](#page-56-1) cter, [45](#page-56-1)

#### <span id="page-8-0"></span>INDEX ix

ctes 85.f, [22](#page-33-1) ctes 94.f, [22](#page-33-1) ctes 94m.f, [22](#page-33-1) ctet, [45](#page-56-1)  $d_{\text{grav}, 45}$  $d_{\text{grav}, 45}$  $d_{\text{grav}, 45}$ d<sub>turb</sub>, [29](#page-40-1) data, [1,](#page-0-0) [10](#page-9-0) data file, [20](#page-31-1) data from CESAM4, [35](#page-46-2) data from CESAM5, [35](#page-46-2) days, [30](#page-41-1) default options, [35](#page-46-2) dell, [9](#page-8-0) des.f, [2](#page-1-0) des2k abon.f, [36](#page-47-2) des2k abontc.f, [36](#page-47-2) des2k abonts.f, [36](#page-47-2) des2k bin.f, [37](#page-48-1) des2k dhve.f, [36](#page-47-2) des2k hr.f, [36](#page-47-2) des2k opa.f, [37](#page-48-1) des2k osc.f, [36](#page-47-2) des2k ZC.f, [36](#page-47-2) des m.f, [4,](#page-3-0) [22](#page-33-1) des r.f, [2,](#page-1-0) [4,](#page-3-0) [22](#page-33-1) device, [50](#page-61-2)  $diff_mz04, 30$  $diff_mz04, 30$ diff\_tz97, [30](#page-41-1)  $diffm_0$ , [29](#page-40-1) diffm<sub>br.f, [29](#page-40-1)</sub> diffm\_mp.f,  $29$ difft\_gab.f, [29](#page-40-1) difft\_nu.f, [29](#page-40-1) diffusion, [29](#page-40-1) diffw $\mathcal{L}$ 0.f, [30](#page-41-1) diffw\_mpz.f, [30](#page-41-1) diffw\_p $03.f$ , [30](#page-41-1) discontinuities, [45](#page-56-1) dn fixe, [45](#page-56-1) dpsi, [45](#page-56-1) dt0, [45](#page-56-1) dtlist, [24](#page-35-2) dtmax, [45](#page-56-1) dws, [30](#page-41-1) edding.f, [34](#page-45-1) en masse, [45](#page-56-1)

end evol, [31](#page-42-1) end\_mod, [31](#page-42-1) English, [40](#page-51-2) enhan al, [26](#page-37-2) enhan cha, [26](#page-37-2) enhan\_w, [26](#page-37-2) equation of state, [32](#page-43-1) etat eff.f, [32](#page-43-1) etat gong1.f, [32](#page-43-1) etat gong2.f, [32](#page-43-1) etat mhd.f, [15,](#page-26-1) [32](#page-43-1) etat opal.f, [12,](#page-11-0) [14,](#page-25-1) [32](#page-43-1) etat opalX.f, [14,](#page-25-1) [32](#page-43-1) etat opalZ.f, [14,](#page-25-1) [32](#page-43-1) evol2k pms, [37](#page-48-1) evol2k zams, [37](#page-48-1) exe2k, [2,](#page-1-0) [37](#page-48-1) exe2k-dbg, [37](#page-48-1) EXPLOIT, [1](#page-0-0) extension .mix, [40](#page-51-2) f037 2k.f, [36](#page-47-2)  $f_{\text{eos}}$ , [31](#page-42-1)  $f$ -opa,  $32$ fichier vent.f, [37](#page-48-1) FORTRAN95, [1](#page-0-0) garde xish, [26,](#page-37-2) [28](#page-39-2) genere cesam2k, [2,](#page-1-0) [37](#page-48-1) genere cesam2k-dbg, [37](#page-48-1) grille fixe, [26](#page-37-2) he\_core, [24](#page-35-2) helium abundance, [42](#page-53-2) hopf.f, [34](#page-45-1) ifc, [60](#page-71-2) ifc compiler, [59,](#page-70-2) [60](#page-71-2) ini0, [45](#page-56-1) initial abundances, [26,](#page-37-2) [42](#page-53-2) INTEL compiler, [60](#page-71-2) isotopic ratios, [41](#page-52-1) iter<sub>-qs</sub>, [47](#page-58-0) journal, [1](#page-0-0) jours ( $=$  days), [30](#page-41-1) jpz, [28](#page-39-2) k5750.f, [34](#page-45-1)

<span id="page-9-0"></span>

k5777.f, [34](#page-45-1) kind, [5](#page-4-0) kipp, [45](#page-56-1) kms/s, [30](#page-41-1) l0, [47](#page-58-0) langue ( $=$  language), [40](#page-51-2) Ledoux, [28](#page-39-2) lib del repl, [37](#page-48-1)  $lib$ repl,  $37$ libcesam2k.a, [4](#page-3-0) lim atm.f, [34](#page-45-1) lim<sub>gong1.f, [34](#page-45-1)</sub>  $lim$ -jpz, [31](#page-42-1) lim\_ro, [34](#page-45-1) lim tau1.f, [34](#page-45-1) limiting the output, [36,](#page-47-2) [51](#page-62-1) link, [11](#page-10-0) LINUX, [1,](#page-0-0) [2,](#page-1-0) [35](#page-46-2) list cesam, [4](#page-3-0) lm, [25](#page-36-1)  $loc$  zc,  $45$  $log_{i}t$ eff, [24](#page-35-2) m ch, [45](#page-56-1) m ptm,  $45$  $m_{\text{-}QS}$ , [45](#page-56-1) m tds, [45](#page-56-1) makefile, [62](#page-73-1) mass gain, [42](#page-53-2) mass loss, [42](#page-53-2) mdot, [24](#page-35-2) metal/H, [28](#page-39-2) metal/Z, [28](#page-39-2) meteorites, [26](#page-37-2) microscopic diffusion, [29](#page-40-1) mitler, [33](#page-44-1) mixture, [40,](#page-51-2) [54](#page-65-1) mixture option, [40](#page-51-2) mod atm.f, [5](#page-4-0) mod cesam.f, [2,](#page-1-0) [5](#page-4-0) mod conv.f, [5](#page-4-0) mod donnees.f, [5](#page-4-0) mod etat.f, [5](#page-4-0) mod evol.f, [5](#page-4-0) mod exploit.f, [5](#page-4-0) mod kind.f, [5](#page-4-0) mod nuc.f, [5](#page-4-0)

mod numerique.f, [5](#page-4-0) mod opa.f, [5](#page-4-0) mod static.f, [5](#page-4-0) mod variables.f, [5](#page-4-0) model numbering, [23,](#page-34-0) [24](#page-35-2) modif mix, [26](#page-37-2) modif xish, [42](#page-53-2) mon\_modele-ad.osc, [23,](#page-34-0) [72](#page-83-1) mon modele-ascii, [23](#page-34-0) mon modele-inv.osc, [23,](#page-34-0) [74](#page-85-1) mon modele-nad.osc, [23,](#page-34-0) [73](#page-84-1) mon modele.don, [1,](#page-0-0) [20](#page-31-1) mon\_modele.HR, [76](#page-87-1) mtot, [24](#page-35-2) mu saha, [47](#page-58-0) mvt dis, [45](#page-56-1) mx, [23](#page-34-0) n atm, [45](#page-56-1) n max, [22](#page-33-1) NACRE, [33](#page-44-1) nb max modeles, [24](#page-35-2) new bv, [47](#page-58-0) NL ATM, [20,](#page-31-1) [34](#page-45-1) NL CESAM, [20,](#page-31-1) [22](#page-33-1) NL CHIM, [20,](#page-31-1) [26](#page-37-2) NL CONV, [20,](#page-31-1) [28](#page-39-2) NL DIFF, [20](#page-31-1) NL ETAT, [20,](#page-31-1) [31](#page-42-1) NL EVOL, [24](#page-35-2) NL MASS, [20,](#page-31-1) [24](#page-35-2) NL MODIF MIX, [42](#page-53-2) NL NOMS, [22](#page-33-1) NL NUC, [20,](#page-31-1) [33](#page-44-1) NL OPA, [20,](#page-31-1) [32](#page-43-1) NL RLG, [45](#page-56-1) NL ROT, [20,](#page-31-1) [30](#page-41-1) NL TEMPS, [20](#page-31-1) no des, [22,](#page-33-1) [31](#page-42-1) no frad, [29](#page-40-1) no output, [23](#page-34-0) nom abon, [20,](#page-31-1) [26](#page-37-2) nom atm, [20,](#page-31-1) [34](#page-45-1) nom chemin, [20,](#page-31-1) [22](#page-33-1) nom conv, [20](#page-31-1) nom ctes, [20,](#page-31-1) [22](#page-33-1) nom des, [20](#page-31-1)

<span id="page-10-0"></span>nom des rot, [31](#page-42-1) nom diffm, [20,](#page-31-1) [29](#page-40-1) nom difft, [20,](#page-31-1) [29](#page-40-1) nom diffw, [31](#page-42-1) nom etat, [20,](#page-31-1) [32](#page-43-1) nom frad, [29](#page-40-1) nom nuc, [20,](#page-31-1) [33](#page-44-1) nom nuc cpl, [33](#page-44-1) nom opa, [20,](#page-31-1) [32](#page-43-1) nom output, [23](#page-34-0) nom perte, [20](#page-31-1) nom pertm, [24](#page-35-2) nom pertw, [31](#page-42-1) nom tdetau, [20,](#page-31-1) [34](#page-45-1)  $nom_t$ hw, [30](#page-41-1) NOTICE, [1,](#page-0-0) [2](#page-1-0) np, [25](#page-36-1) nr, [25](#page-36-1) number of layers, [75](#page-86-1) object module, [4](#page-3-0) opa gong.f, [32](#page-43-1) opa houdek9.f, [11,](#page-10-0) [32](#page-43-1) opa int zsx.f, [32](#page-43-1) opa opal2 cno, [32](#page-43-1) opa opal2 co, [32](#page-43-1) opa opalCO.f, [32](#page-43-1) opa yveline.f, [32](#page-43-1) opa yveline lisse.f, [32](#page-43-1) opacity, [10,](#page-9-0) [32](#page-43-1) opalX ascii bin.f, [14](#page-25-1) opalZ ascii bin.f, [14](#page-25-1) ordre ( $=$  order), [45](#page-56-1) osc adia.f, [23](#page-34-0) osc invers.f, [23](#page-34-0) osc nadia.f, [23](#page-34-0) oscillations file, [71](#page-82-2) output ASCII file, [23](#page-34-0) ovshti, [28](#page-39-2) ovshts, [28](#page-39-2) p pertw, [31](#page-42-1) pertm ext.f, [24](#page-35-2) pertm msol.f, [24](#page-35-2) pertm\_tot.f, [24](#page-35-2) pertm waldron.f, [24](#page-35-2) pertw $\alpha$ , [31](#page-42-1) pertw loc.f, [31](#page-42-1)

pertw ptm.f, [31](#page-42-1) pertw sch.f, [31](#page-42-1) PGPLOT, [2,](#page-1-0) [60,](#page-71-2) [61](#page-72-2) pgplot factice, [61](#page-72-2) physique45, [35,](#page-46-2) [50](#page-61-2) planetoids, [43](#page-54-1) plot, [9](#page-8-0) plot subroutine, [22](#page-33-1) POINTER, [2,](#page-1-0) [59](#page-70-2) post, [26](#page-37-2) pp1.f, [33](#page-44-1) pp3.f, [33](#page-44-1) ppcno10.f, [33](#page-44-1) ppcno10BeBFe.f, [33](#page-44-1) ppcno10Fe.f, [33](#page-44-1) ppcno11.f, [33](#page-44-1) ppcno12.f, [33](#page-44-1) ppcno12Be.f, [33](#page-44-1) ppcno12BeBFe.f, [33](#page-44-1) ppcno12Li.f, [33](#page-44-1) ppcno3a12Ne.f, [33](#page-44-1) ppcno3a9.f, [33](#page-44-1) ppcno3aco.f, [33](#page-44-1) ppcno9.f, [33](#page-44-1) ppcno9Fe.f, [33](#page-44-1) precision, [23](#page-34-0) precit, [45](#page-56-1) precix, [45](#page-56-1) psi0, [45](#page-56-1) q0, [47](#page-58-0) quick reference, [2](#page-1-0) rad/s, [30](#page-41-1) re\_nu, [29](#page-40-1) rempl2k mod, [37](#page-48-1) rempl2k mod-dbg, [37](#page-48-1) reproducing the atmosphere, [34](#page-45-1) rg, [25,](#page-36-1) [45](#page-56-1) ro<sub>test</sub>, [45](#page-56-1) roger00.f, [34](#page-45-1) roger02.f, [34](#page-45-1) roger05.f, [34](#page-45-1) roger10a.f, [34](#page-45-1) rot  $0, 30$  $0, 30$ rot\_cte, [30](#page-41-1) RPM, [61](#page-72-2)

xii INDEX

sa, [25](#page-36-1) SCRIPTS, [1](#page-0-0) settings, [45](#page-56-1) solaire gn, [26](#page-37-2) solaire gs, [26](#page-37-2) solar calibration, [28](#page-39-2) SOURCE, [1](#page-0-0) sp, [25](#page-36-1) sr, [25](#page-36-1) stop, [24](#page-35-2) SUN STAR DATA, [1,](#page-0-0) [10](#page-9-0) t\_stop, [24](#page-35-2) tau\_max, [34](#page-45-1) TESTS, [1](#page-0-0) thermonuclear reactions, [33,](#page-44-1) [53](#page-64-2) turbulent diffusion, [29](#page-40-1) unit, [30](#page-41-1) UNIX, [1,](#page-0-0) [2,](#page-1-0) [35](#page-46-2) vent.f, [42](#page-53-2) version number, [1](#page-0-0) w<sub>form</sub>, [47](#page-58-0) w\_rot, [30](#page-41-1) WINDOWS, [1](#page-0-0) x0, [26](#page-37-2) x stop, [24](#page-35-2) y0, [26](#page-37-2) zams, [26](#page-37-2) zoom, [48](#page-59-1) zsx0, [26](#page-37-2)

<span id="page-11-0"></span>

# <span id="page-12-0"></span>Chapter 1 Installation

On n'exécute pas tout ce qui se propose Et le chemin est long du projet à la chose.

Le Tartuffe.

## <span id="page-12-1"></span>1.1  $CESAM2k$

The way in which  $CESAM2k$  is used is different from that of previous versions of cesam. The executable, cesam2k.out, is created once and for all. It's in the data file, mon model.don, that the user specifies which physics he wants to implement as well as the main parameters which define the model to be calculated. As a result, it is no longer necessary to create a new executable for each usage, as was the case in previous versions of cesam. It is nonetheless possible to modify most options which are defined in the source code, thanks to "adjustment" files which are described in § [3](#page-50-0) (Page [39\)](#page-50-0), and which enable the user to adjust cesam to different computational capacities as well as to most characteristics of the computed models.

 $CESAM2k$  is programmed in FORTRAN95, which enables the use of dynamic arrays adapted to particular needs. The program has successfully been compiled using:

- linux: INTEL's ifc, Lahey-Fujitsu lf95,
- UNIX: UNIX compilers for ALPHA processors
- WINDOWS: Compact Visual Fortran
- The version number CESAM2k\_Vi.j.k is defined in the following way:
- i increases by one for each modification of the binary resumption files \*.pms, \*.rep, \* dat *etc...*. Indexes j and **k** are then set to 0.
- j increases by one for each modification of one of the ASCII data files \*.don or customisation files. Index k is then set to 0.

k increase by one for each noteworthy modification.

The file "journal", located in the subdirectory SOURCE, contains a brief chronological description of the different modifications.

## <span id="page-13-0"></span>1.1.1 PGPLOT

 $CESAM2k$  uses the graphics software package PGPLOT, which has not been configured to work with the compiler ifc. Thierry Corbard, Observatoire de la Côte d'Azur, has written the necessary patch, which can be found in the subdirectory **SCRIPTS.** It is nonetheless possible to avoid using this software,  $cf. \S A.2.3$  $cf. \S A.2.3$  (Page [61\)](#page-72-1)

# <span id="page-13-1"></span>1.2 Distribution contents

The software package  $CESAM2k<sup>1</sup>$  $CESAM2k<sup>1</sup>$  $CESAM2k<sup>1</sup>$  contains the following subdirectories:

- EXPLOIT: a set of programs and example files used for running the program.
- NOTICE: LAT<sub>EX</sub> and postscript files which contain the reference manual and the quick reference.
- SCRIPTS: set of UNIX/LINUX procedures, including a makefile, for installing and running the program in the csh shell.
- SOURCE: the set of subroutine, module and program source files.
- SUN STAR DATA: a set of physical data, tabulated EOS for example.
- TESTS: test  $\text{programs}^2$  $\text{programs}^2$ .

# <span id="page-13-2"></span>1.3 Installation

We now describe the installation under UNIX/LINUX using a C-shell.

 $\|P B\|$  When using a compiler which does not fully comply with the F95 norm (like some of INTEL's compilers<sup>[3](#page-13-5)</sup>), it is not possible to allocate memory in a subroutine outside the place where the allocatable array is declared. In such a situation, it is necessary to replace the instruction ALLOCATABLE by POINTER when declaring these arrays  $cf. \S A.1$  $cf. \S A.1$  (Page [59\)](#page-70-1).

• Extract the distribution:

tar -xzvf CESAM2k.tar.gz

The subdirectory CESAM2k is created<sup>[4](#page-13-6)</sup>. It contains 6 subdirectories which are tarred and compressed:

<span id="page-13-3"></span> $12k$  stands for "2000".

<span id="page-13-4"></span><sup>&</sup>lt;sup>2</sup>Some of these programs still need to be adapted to the current version of  $CESAM2k$ .

<span id="page-13-5"></span> $3$ Contrary to what is generally thought, this compiler is not free,  $cf$  the agreement licence.

<span id="page-13-6"></span><sup>4</sup>Version numbers and dates are voluntarily left out of this reference manual.

#### 1.3. INSTALLATION 3

```
EXPLOIT.tar.gz
NOTICE.tar.gz
SCRIPTS.tar.gz
SOURCE.tar.gz
SUN_STAR_DATA.tar.gz
TESTS.tar.gz
```
It is best to extract these only as needed. This then enables one to put the subdirectories in the most appropriate locations and hence to facilitate making updates, which usually affect only the subdirectory SOURCE.

- In the subdirectory SCRIPT, adjust the parameters in the compilation and execution procedures, compile2k and exe2k respectively, so as to work with the F95 compiler; also enter the paths to the source and the libraries. Make the procedures executable: chmod 700 \*.
- When working with the csh or tcsh shell, enter the paths to the library and executables in the .cshrc file. For example:  $set$  mypath= $( \ldots$ ∼/CESAM2k/SOURCE ∼/CESAM2k/EXPLOIT .....)

```
set path=( . \sim \sim / \text{SCRIPTS} \text{ spent } \text{pmypath} \dots ).
```
When working with the bash shell, enter the following instructions in the .bashrc file:

export

PATH="\$PATH: /CESAM2k/SCRIPTS: /CESAM2k/EXPLOIT: /CESAM2k/SOURCE"

• If it has not already been done, install the graphics software PGPLOT<sup>[5](#page-14-0)</sup>, and enter its library path in the .cshrc file:

LD LIBRARY PATH \*\*\*\* :/usr/lib/pgplot

and define the environment variable <sup>[6](#page-14-1)</sup>:

setenv PGPLOT DIR /usr/lib/pgplot.

§ [A.2.1](#page-71-1) (Page [60\)](#page-71-1) gives more information on installing this software.

In case you are unable to install this software, carry out the following corrections in the subdirectory SOURCE:

- $-$  Remove boite, box, des  $r$ , des  $m$  from the INCLUDE list in the mod numerique module.
- In the des subroutine, only keep CASE ('no des') and possibly CASE DEFAULT.
- In the sortie subroutine, remove CALL pgend.

 $PB$  This list of corrections may be incomplete.

<span id="page-14-0"></span><sup>5</sup>PGPLOT, along with its reference manual, can be downloaded via anonymous ftp from http://astro.caltech.edu/∼tpj/pgplot/.

<span id="page-14-1"></span> $6$ One of these instructions may be redundant. The opinion of experts is welcome.

## <span id="page-15-0"></span>1.4 Adapting the source code

Before creating the executable module, it is necessary to adjust certain free parameters in the source code so that it will run on the computer you are using.

- On line 105 of subroutine des m, adjust the name of the "device": device='/xw', or put device='?' in order to obtain the list of available devices.
- Do the same thing on line 89 of subroutine des\_r.

In the subroutines des m and des r, it may be necessary to adjust the height and width of the frames, in order to centre them better in the window, or to customise the plot *cf.*  $\S 3.10$  $\S 3.10$  (Page [50\)](#page-61-0).

# <span id="page-15-1"></span>1.5 Creating the executable module

Go to subdirectory SOURCE, and run the procedure<sup>[7](#page-15-2)</sup> genere\_cesam2k. After compilation, one obtains the list of "object module" in the libcesam2k.a library and the starting menu of CESAM:

```
mod_kind.o
mod_numerique.o
mod_donnees.o
mod_variables.o
mod_etat.o
mod_opa.o
mod_conv.o
mod_atm.o
mod_nuc.o
mod_bp_for_alecian.o
mod_evol.o
mod_static.o
mod_cesam.o
 mod_exploit.o
 Encountered 0 errors, 0 warnings in file cesam2k.f.
CESAM speaks a bit of english if you include in
the working directory a file named langue with the statements :
&NL_LANGUE
langue='english'
/
cf. aide_mem2k, chapter Personnalisation
Pour arrêter : taper 0 puis RETURN
Pour poursuivre une évolution : taper 1 puis RETURN
```
<span id="page-15-2"></span> ${}^{7}$ In what follows, the symbol  $\leq$  = means a computer instruction to type in.

Pour initialiser un modèle de ZAMS : taper 2 puis RETURN Pour initialiser un modèle de PMS : taper 3 puis RETURN ARRET

Depending on the choice of parameters and the type of installation, compilation of the library and the executable module can take from 3 to 10 minutes.

It is also possible, using a similar method, to create a debug executable using the procedure genere cesam2k-dbg in the SCRIPTS subdirectory.

#### <span id="page-16-0"></span>1.5.1 Use of a MAKEFILE

It is obviously possible to compile  $CESAM2k$  via a MAKEFILE. Th. Corbard wrote one located in the SCRIPT subdirectory, which is given as an example in § [A.3](#page-73-0) (Page [62\)](#page-73-0). In order to use it, put makefile in the SOURCE subdirectory. Adapt its variables to comply with the compiler and the different paths. Finally, type in make, and the executable module cesam2k.out is automatically created.

#### <span id="page-16-1"></span>1.5.2 List of modules and their functions

List of modules of  $CESAM2k$  and their functions:

- Module mod kind: groups together the data types of the different variables.
- Module mod numerique: groups together purely numerical and various useful subroutines.
- Module mod donnees: groups together most quantities which remain fixed during the stellar evolution.
- Module mod\_variables: groups together most quantities which vary during stellar evolution.
- Module mod\_etat: groups together the subroutines which deal with the equation of state.
- Module mod\_opa: groups together the subroutines which deal with calculating the opacity.
- Module mod\_conv: groups together the subroutines which deal with convection.
- Module mod\_atm: groups together the subroutines which create the atmosphere.
- Module mod\_nuc: groups together the subroutines which deal with thermonuclear reactions.
- Module mod\_bp\_for\_alecian: groups together the subroutines which deal with radiative accelerations, based on G.Alécian's equations.
- Module mod\_evol: groups together the subroutines which deal with the time evolution of the chemical composition.
- Module mod\_static: groups together the subroutines which deal with solving the quasi-static equilibrium.
- Module mod\_cesam: groups together the subroutines which deal with managing the calculations.
- Module mod\_exploit: groups together subroutines which deal with processing the results.

§ [1.1](#page-28-0) (Page [17\)](#page-28-0) contains a flow chart of the program. Each PRIVATE and/or PUBLIC subroutine is introduced through INCLUDE statements in its module, the name of which is given in the comments at the head of each subroutine.

# <span id="page-17-0"></span>1.6 Testing the code

Copy the files mon modele.don and m010.zams from the EXPLOIT subdirectory into the TESTS subdirectory, from which we will work. Edit the file mon modele.don.

- Replace ''des\_m'' by ''no\_des'' if PGPLOT is not operational
- adjust ''nom\_chemin'' so as to match the path of the SUN\_STAR\_DATA subdirectory of your installation.
- restore the following instructions:

```
&NL_CESAM
NOM_CHEMIN='~/SUN_STAR_DATA/', <==== to be adjusted
NOM_CTES='ctes_94',
NOM_DES='des_m', <==== to be adjusted
NOM_OUTPUT='no_output',
N_MAX=2000,
PRECISION='np'
/
&NL_MASS
MTOT=1. d0,
NOM_PERTM='pertm_ext',
MDOT=0.d0
/
&NL_EVOL
AGEMAX=1.d2,
ARRET='else',
DTLIST=1.d10,
LOG_TEFF=10.d0,
NB_MAX_MODELES=200,
HE_CORE=-1.d0,
T_STOP=5.d7,
X_STOP=-0.1d0
/
&NL_CHIM
```

```
GRILLE_FIXE=.FALSE.,
NOM_ABON='solaire_gn',
MODIF_CHIM=.FALSE.,
GARDE_XISH=.FALSE.,
X0=0.70d0,
Y0=0.28d0,
ZSX0=0.d0 /
&NL_CONV
NOM_CONV='conv_jmj',
ALPHA=1.8d0,
OVSHTS=0.d0,
OVSHTI=0.d0,
JPZ=.FALSE.,
CPTURB=0.d0,
LEDOUX=.FALSE. /
&NL_DIFF
DIFFUSION=.FALSE.,
NOM_DIFFM='diffm_mp',
NOM_DIFFT='difft_nu',
D_TURB=10.d0,
RE_NU=1.d0,
NOM_FRAD='no_frad' /
&NL_ROT
W_ROT=0.d0,
UNIT='jours',
NOM_DIFFW='diffw_0',
NOM_THW='rot_0',
NOM_PERTW='pertw_0',
P_PERTW=0.d0,
LIM_JPZ=.TRUE.,
NOM_DES_ROT='no_des' /
&NL_ETAT
NOM_ETAT='etat_eff',
F_EOS='eos_opal_250.bin',7*' ' /
&NL_OPA
NOM_OPA='opa_gong',
F_OPA='opa_yveline.bin',7*' ' /
&NL_NUC
NOM_NUC='ppcno9',
NOM_NUC_CPL='NACRE',
MITLER=F
```

```
/
 &NL_ATM
 NOM_ATM='lim_atm',
NOM_TDETAU='hopf',
TAU_MAX=10.d0,
LIM_RO=.TRUE.
 /
Run cesam2k.out
cesam2k.out <==
--------------------------
CESAM speaks a bit of english if you include in
the working directory a file named langue with the statements :
&NL_LANGUE
langue='english'
/
cf. aide_mem2k, chapter Personnalisation
---------------------------
Pour arrêter : taper 0 puis RETURN
Pour poursuivre une évolution : taper 1 puis RETURN
Pour initialiser un modèle de ZAMS : taper 2 puis RETURN
Pour initialiser un modèle de PMS : taper 3 puis RETURN
2 \leq 2 = 2le modèle initial de ZAMS est-il donné en binaire ? o/n
n \leq xentrer le nom du fichier ASCII du modèle initial
Exemples: m010.zams, m020.zams, m050.zams
m010.zams \leq 1CESAM utilise le modèle m010.zams
 entrer l'identificateur du modèle
Exemple: mon_modele, modele_euler
mon_modele <==
 identificateur des fichiers du modèle : mon_modele
 ***************************************************************
MODELE DE STRUCTURE INTERNE calculé par CESAM2k version V1.1.14
 ***************************************************************
 ..... ..... .....
```

```
..... ..... .....
     ..... ..... .....
------- Restitution de l'atmosphère (fin) ------
*********
^age= 1.000E+02, LogTeff= 3.778E+00, LogL/Lsol=-5.073E-02, LogR/Rsol=-5.764E-02
Log g= 4.553E+00, Pc= 1.723E+17, Tc= 1.376E+07, Roc= 9.415E+01, Xc= 6.915E-01
en. PP= 97%, en. CNO= 2%, en. 3 alpha= 0%, en. grav= 0%, Yc= 2.879E-01
Var. rel. de masse : 0.000E+00, M*= 1.000E+00Msol, modèle de la série principale
*********
Fin d'évolution avec CESAM2k version : V1.1.14
Sortie car agemax atteint
 ..... ..... .....
  ..... ..... .....
     ..... ..... .....
nom du fichier du modèle d'atmosphère en binaire : mon_modele_B.atm
Le code d'évolution stellaire CESAM a été élaboré
dans le cadre du Groupement de Recherche Structure Interne
des Etoiles et des Planètes Géantes. Si son utilisation
vous a donné satisfaction, le but poursuivi par tous
ceux qui y ont contribué aura été atteint.
P.Morel, ON. Décembre 1989, CESAM1
P.Morel, OCA. Octobre 1991, CESAM2
P.Morel, OCA. Avril 1993, CESAM3
P.Morel, OCA. Décembre 1997, CESAM4
P.Morel, OCA. Décembre 2002, CESAM5
P.Morel, B.Pichon OCA. Septembre 2003, CESAM2k
P.Morel, OCA, Y.Lebreton, MJo Goupil OBSPM, Février 2004, Version anglaise
P.Morel, OCA, A.Moya, OBSPM, Mars 2005, diffusion du moment cinétique
***********************************
Type <RETURN> for next page:
```
The test has now finished.

When a figure is created directly on line, depending on the screen's resolution, frames are sometimes truncated and/or do not make satisfactory use of the available space. In such a situation, one needs to adjust the dimensions of the frames in the subroutines des m and des r from the SOURCE subdirectory, cf.  $\S 1.4$  $\S 1.4$  (Page [4\)](#page-15-0). Optimal values can be found by using the file device which allows one to customise the figure, cf.  $\S 3.10$  $\S 3.10$  (Page [50\)](#page-61-0).

# <span id="page-21-0"></span>1.7 Adjusting the format of physical data

 $CESAM2k$  uses physical data *i.e.* EOS, opacities *etc...* stored in binary files that need to be generated from ASCII data files in the SUN STAR DATA subdirectory. In what follows, we will work from this subdirectory.

Binary data files created with previous versions of CESAM can be used  $bu$  CESAM2 $k$ .

 $\|PB\|$  It is impossible to avoid carrying out calculations using opacity tables and an equation of state in which the heavy elements' abundances  $Z$  do not correspond to the values used in the model.

### <span id="page-21-1"></span>1.7.1 "Yveline" opacities

Decompress the files opa\_yveline.data.gz and ascii2bin\_opa.f.gz: gunzip opa yveline.data.gz ascii2bin opa.f.gz

Do the  $\text{ASCII} ==$  binary transformation by running<sup>[8](#page-21-2)</sup> the program ascii2bin\_opa: exe2k ascii2bin opa

At the question:

```
traduction ASCII ---> binaire (o/n?)
\circ \leq =
```
one obtains:

```
ASCII ---> binaire
enter the name of the existing ASCII opacity table: opa_yveline.data
```
answer:

opa\_yveline.data <==

one obtains:

enter the name of the binary table: opa\_yveline.bin

answer:

opa\_yveline.bin <==

on the next question answer "c". One can also recompress the ASCII file and erase the executable. The following is obtained:

PAUSE: OK c'est fait pour arreter entrer q, poursuivre entrer c  $c \leqslant ==$ 

Recompress the ASCII data:  $gzip$  opa\_yveline.data  $\leq$ == and erase the executable: rm ascii2bin\_opa.out <== One can find supplementary information in the file extract opa yveline explik.

<span id="page-21-2"></span><sup>8</sup>With F95, it is useful to use the procedures from the SCRIPTS subdirectory.

#### <span id="page-22-0"></span>1.7.2 Opacities for  $Z > 0.1$

Type 1 OPAL opacities only exist for metal abundances below  $Z < 0.1$ . The z14xcotrin21 package by Arnold I. Boothroyd is able to take into account the nucleosynthesis of heavy elements by taking into account type 2 OPAL opacities. Even though it hasn't been implemented for all the different cases, its USE re*mains DELICATE*. During the first run, the system might ask you to decompress the subroutines from the SUN STAR DATA subdirectory.

 $\|PB\|$  The use of this subroutine is only necessary when the local temperature is below 7Kev. Below this limit, the medium is assumed to be completely ionised and the Rosseland opacity reduces to Compton diffusion [\(Cox & Giuli, 1968,](#page-90-0) par. 16.6).

#### <span id="page-22-1"></span>1.7.3 HOUDEK opacities

OPAL opacity calculation package, [\(Iglesias & Rogers, 1991\)](#page-90-1), based on the birational splines interpolation package from [Houdek & Rogl](#page-90-2) [\(1996\)](#page-90-2); it is used by the external subroutine opa\_houdek9. This package (opint\_v9f.tar.gz) can by obtained via anonymous ftp from ftp.ast.cam.ac.uk and is located in the subdirectory pub/hg/. This package needs to be decompressed and extracted from the opint\_v9f.tar.gz file, also located in the SUN\_STAR\_DATA subdirectory:

```
gunzip opint_v9f.tar.gz <==
tar -xvf opint_v9f.tar <==
v9/
v9/.make.state
v9/.nse_depinfo
v9/.sbinit
v9/Makefile
v9/OPINTPATH_92
v9/OPINTPATH_95
v9/README
v9/Release_history
v9/a2b95.f
   ............................
```

```
v9/rksuite/Makefile
v9/rksuite/chkfl.f
v9/rksuite/.make.state
v9/alex94bext.f
v9/dopdalex94.f
v9/OPINTPATH_AX
v9/exakop95.f
```
It is then safer to recompress the file opint v9f.tar. Using the instructions in README, edit the makefile in the v9 directory and adapt the compiler and optimiser so as to work with the UNIX computer you are using.

Run the MAKEFILE : make.

In the file v9/OPINPATH AX, replace the "./" by the paths ./v9/opal95/opal95e.bin, for example:

/home/bilou/SUN STAR DATA/v9/opal95/opal95e.bin do the same for v9/OPINPATH\_91 and v9/OPINPATH\_95.

PB In the calling subroutine opa\_houdek9, the PATH to the data files: tabnam=TRIM(path)//TRIM(f\_opa(2)) makes use of the second opacity file f opa(2), as is coded in the NAMELIST NL OPA from the text described in  $\S 2.3$  $\S 2.3$  (Page [20\)](#page-31-0).

Define the parameters iorder and imode by referring to the reference file ./doc/notes.ps in the v9 directory. In the script file exe2k, set LINK to the library's path libopint.a.

PB The computer implementation of opa houdek9 is delicate.

#### <span id="page-23-0"></span>1.7.3.1 Simplified implementation by B. Pichon

B. Pichon from the OCA has simplified, and especially made more robust, the installation of Houdek's original package.

Go into the HOUDEK sub-directory, and successively run the following procedures:

- 1. build libopint.
- 2. exebin alex.
- 3. exebin opal.
- 4. exebin opal alex.

Modify and adapt the files OPINPATH as described above. Data are available, on request from Bernard.Pichonoca.eu.

## <span id="page-23-1"></span>1.7.4 Equation of state OPAL

#### <span id="page-23-2"></span>1.7.4.1 OPAL 1991

The equation of state OPAL [\(Iglesias & Rogers, 1991\)](#page-90-1) is called by the subroutine etat opal. The source and tables of the equation of state were taken from the website ftp://www-phys.llnl.gov/pub/opal/eos/, where one can also find a README which explains how to construct an ASCII table for the equation of state at a given metallicity Z.

 $\|PB\|$  Some of the subroutines from the original OPAL package have been modified so as to enable their use with  $CESAM2k$ ; in particular, the blockdata has been removed.

The compressed ASCII files peos\*.gz contain data for the equation of state OPAL. One needs to go into the subdirectory SUN STAR DATA and decompress these files: gunzip peos\*.

Run the program ZFSinterppeos after having decompressed the source file: ZFSinterppeos.f.gz

```
exe2k ZFSinterppeos <==
Encountered 0 errors, 0 warnings in file ZFSinterppeos.f.
type Z:
0.02 \leq x = 0
```
enter a value for  $Z$ , the mass fraction of metal abundance; the result is:

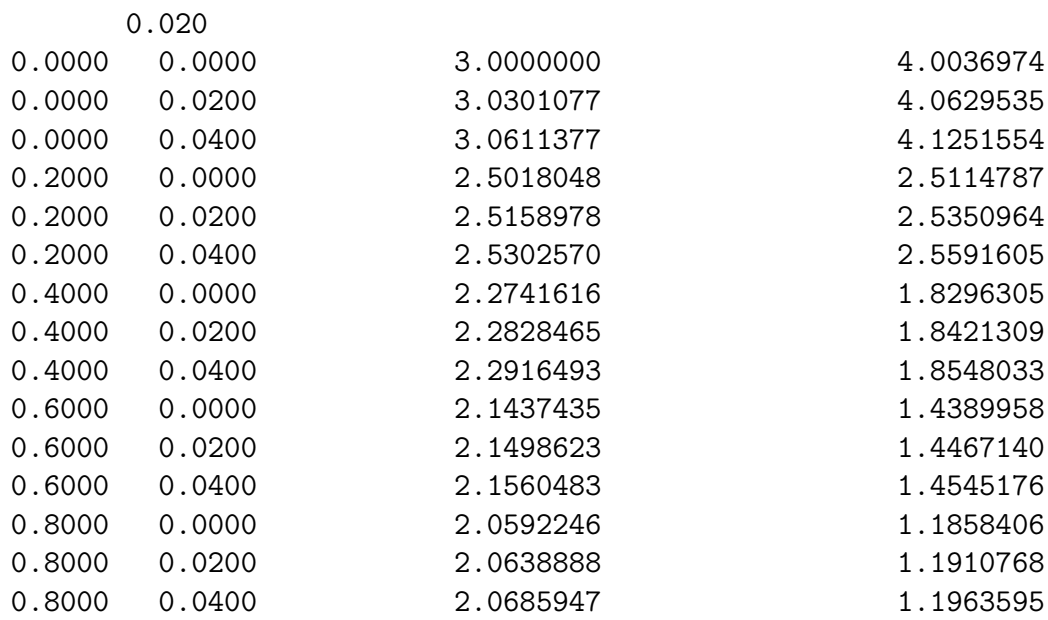

The ASCII file EOSdata takes up approximately 9Mb when it is created. Edit the source code to the program opal ascii bin, and choose a name for the binary file, for example:

```
......................................
     CLOSE(unit=60) <=== line 117 of opal_ascii_bin.f
c f_eos='eos_opal_190.bin'
    f_eos='eos_opal_195.bin'
c f_eos='eos_opal_330.bin'
c f_eos='eos_opal_180.bin'
c f_eos='eos_opal_170.bin'
c f_eos='eos_opal_130.bin'
c f_eos='eos_opal_050.bin'
    WRITE(*, 6) f_eos
6 FORMAT('debut ecriture sur le fichier binaire: ',a50)
    CLOSE(unit=60)
     ............................................
```
Run the modified program opal ascii bin:

exe2k opal\_ascii\_bin <== Encountered 0 errors, 0 warnings in file opal\_ASCII\_bin.f. donnees prises dans le fichier: EOSdata lecture, et c'est long, de ce fichier fin de lecture des tables OPAL debut ecriture sur le fichier binaire: eos\_opal\_195.bin fin ecriture sur le fichier binaire donnees prises dans le fichier binaire: eos\_opal\_195.bin lecture, des donnees EOS opal, et c'est long fin de lecture des donnees EOS opal en binaire test relecture effectue

Remove the executables:

```
rm *.out \leq =rm: remove regular file 'ZFSinterppeos.out'? y <==
rm: remove regular file 'opal_ascii_bin.out'? y <==
```
Finally, recompress the ASCII files, and remove the files EOSdata and fort.2 which are no longer useful:

```
gzip peos* <==
rm EOSdata <==
rm: remove regular file 'EOSdata'? y <==
rm fort.2 \leq -1rm: remove regular file 'fort.2'? y <==
```
#### <span id="page-25-0"></span>1.7.4.2 OPAL 2001

The equations of state 2001 offer two choices for metallicity: either one creates a table for a given metallicity like in the 1991 version, and the hydrogen abundance must fall in the range  $X \in [0, 0.8]$ , or  $X \in [0, 1]$  but  $Z = 0$ , cf. § [2.7](#page-37-1) (Page [26\)](#page-37-1).

• For  $Z \neq 0$ , go into the SUN\_STAR\_DATA subdirectory, and create the file for the equation of state corresponding to the required metallicity by running the program Z interp IEOS:

```
bilou@port-morel% exe2k Z_interp_IEOS
Encountered 0 errors, 0 warnings in file Z_interp_IEOS.f.
type Z: 0.025 <===== enter a value for Z
   0.025000000
bilou@port-morel%
```
A compressed ASCII file (EOSdata.gz) is then created. Transform this file into binary format by giving it the name which will identify it in what follows. In order to do this, enter this name in the program opalZ ascii bin (towards line 135):

```
c f_eos='eos_opal_190.bin'
c f_eos='eos_opal_195.bin'
f_eos='eos_opal_250.bin' <========
c f_eos='eos_opal_330.bin'
c f_eos='eos_opal_180.bin'
```
then run this program, in which there is a reading test:

```
bilou@port-morel% exe2k opalZ_ascii_bin
Encountered 0 errors, 0 warnings in file opalZ_ascii_bin.f.
Fichier de données inconnu : EOSdata
décompression du fichier ASCII de données : EOSdata.gz
données ASCII prises dans le fichier: EOSdata
lecture, et c'est long, de ce fichier
fin de lecture des tables OPAL
début des écritures sur le fichier binaire: eos_opal_250.bin
fin des écritures en binaire, test de relecture
données prises dans le fichier binaire: eos_opal_250.bin
décompression du fichier
lecture, des données EOS opal, et c'est long
recompression du fichier binaire eos_opal_250.bin
fin de lecture des données EOS opal en binaire
test de relecture réussi
bilou@port-morel%
```
One can remove then EOSdata.gz:

rm EOSdata.gz

• For  $Z = 0$ , the interpolation uses the file EOSdata H-He which needs to be transformed into binary format by running the program opalX ascii bin from the SUN STAR DATA subdirectory.

#### <span id="page-26-0"></span>1.7.5 MHD equation of state

MHD equation of state package [\(Mihalas et al., 1988\)](#page-91-0) called by the subroutine etat mhd. This package was supplied by W. Däppen. The  $8$  tables mhd1\_oc\_tau.tab ... mhd8 oc tau.tab which can be found on the anonymous server usc.edu, in the directory pub/astro-physics/mhd-oc-tau/wd-evo, are also located in the SUN STAR DATA subdirectory under the names mhd1.tab.gz ... mhd8.tab.gz. One needs to go into the subdirectory SUN STAR DATA, decompress these ASCII tables: gzip  $mhd* \leq =$  and the source code to the program f $mttob: gzip fmttob.f.gz.$ Transform these tables into binary format by running  $f$ mttob  $\le$ =

exe2k fmttob Encountered 0 errors, 0 warnings in file fmttob.f. decompression

Press Enter to Continue. <== enter main ZAMS-type: filename of input (formatted) table # 1 enter filename of output (unformatted) table # 1 ZAMS-type: filename of input (formatted) table # 2 enter filename of output (unformatted) table # 2 ZAMS-type: filename of input (formatted) table # 3 enter filename of output (unformatted) table # 3 center-type: filename of input (formatted) table # 4

...................................

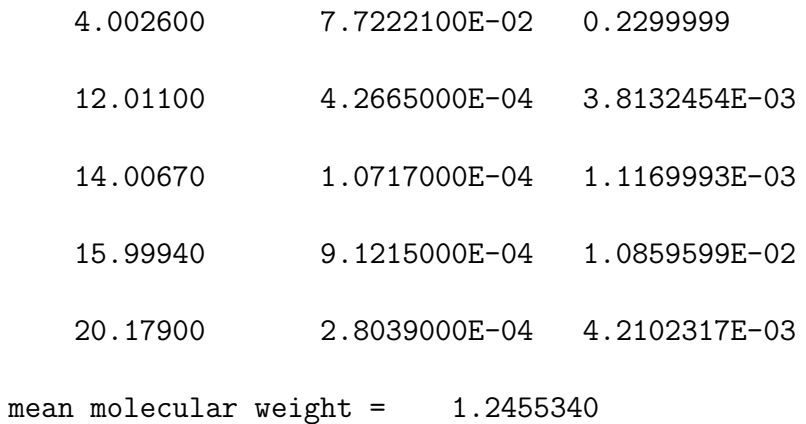

bilou@port-morel%

Remove the executables:

rm  $*$ .out  $\leq$ == rm: remove regular file fmttob.out ? y <==

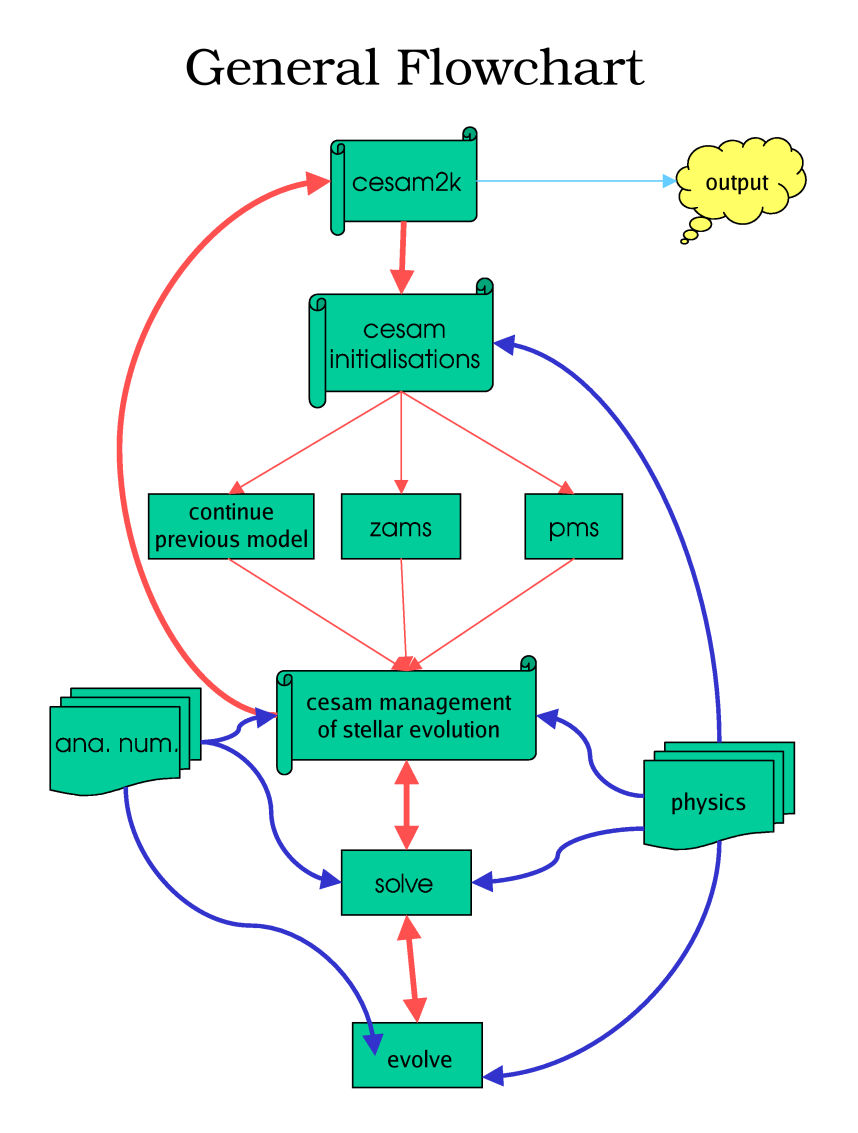

<span id="page-28-0"></span>Figure 1.1: Main flow chart for CESAM2k. The program cesam2k is compiled once and for all. It calls the subroutine cesam which is, in fact, the main program. After doing some initialisations, cesam follows one of 3 possible courses: pursue a star's evolution, initialise a homogeneous ZAMS star, initialise a PMS star. The program then goes on to do various operations: management of the stellar evolution, listing, creation of output files, plot, etc... Afterwards, resout is called, in which the program alternates between solving the quasi-static equilibrium equations and solving the angular momentum and chemical composition evolution equations. The latter two are solved separately in evol. Once the results have converged, the program goes back to the management operations of cesam, and from there either pursues stellar evolution or returns to cesam in order to exit. The numerical analysis subroutines and the ones which manage the physics are called at different levels in the calculations.

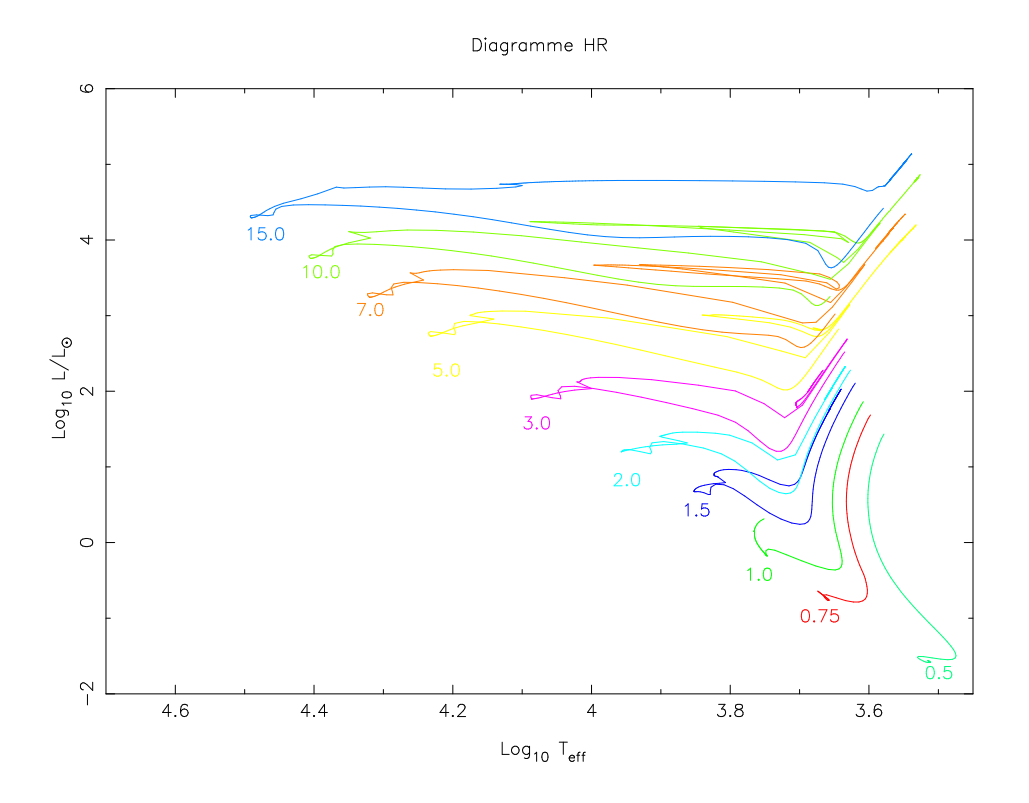

<span id="page-29-0"></span>Figure 1.2: Evolutionary tracks which include the pre-main sequence for stars with a mass ranging from  $0.5M_{\odot}$  to  $15M_{\odot}$ . These go beyond the helium flash for stars with a mass above  $3M_{\odot}$ . For the  $3M_{\odot}$  and  $5M_{\odot}$  models, the calculations were stopped after carbon was used up in the stellar centre. The oxygen destruction phase was reached by the  $7M_{\odot}$  and  $10M_{\odot}$  models. After having exhausted the oxygen in its core, the  $15M_{\odot}$  model reached the limit of validity of the quasi-equilibrium hypothesis. These tracks were obtained using the data file described in § [2.3](#page-31-0) (Page [20\)](#page-31-0).

.

# <span id="page-30-3"></span><span id="page-30-0"></span>Chapter 2

# Usage

Va despacio, estoy de prisa. Mexican Proverb

# <span id="page-30-1"></span>2.1 Advice

No matter how well it is written, a numerical code can never be completely "readyto-use". Before starting to use the code, one needs to bear in mind the following remark:

A program that doesn't function, or functions poorly, in simple cases will not function, or will function worse, in complicated cases.

A code on internal structure does not, alas, escape from this rule. In this respect, even though several types of standard "precision" are implemented in  $CESAM2k$ , it is almost always necessary to optimise the numerical parameters in function of the conditions which occur during the calculations thanks to various "adjustments". To tackle a problem by introducing ad initio all the complexity which one wishes to reach is a waste of time. In order to acquire experience on how the evolution proceeds, it very quickly becomes necessary to work with simple cases. It is recommended to simplify the problem by choosing numerical and physical options which are robust and effective, in order to get a feel for what is happening, and then to gradually introduce the desired complexity.

 $|\text{PB}|$  Below, we only give a brief description of various subroutines. For more information, please read the comments in the subroutines.

## <span id="page-30-2"></span>2.2 The data file: my model.don

The options concerning which physics to implement and the data are sent to the main program by NAMELISTS which are grouped together in an ASCII file, the name of which necessarily has the extension .don, for example: my model.don.

<span id="page-31-1"></span>An example file,  $\text{mon_model}$ e.don<sup>[1](#page-31-2)</sup> is given in the EXPLOIT subdirectory.

- & NL CESAM: groups together overall calculation conditions.
- & NL MASS: groups together physical parameters to do with the spatial variable.
- & NL EVOL: groups together physical parameters to do with the temporal variable.
- & NL\_CHIM: groups together physical parameters to do with chemical composition.
- & NL CONV: groups together physical parameters to do with convection.
- & NL DIFF: groups together physical parameters to do with diffusion.
- & NL ROT: groups together physical parameters to do with rotation.
- & NL ETAT: groups together the names of *external* files which may be needed when calculating the equation of state.
- & NL OPA: groups together the names of *external* files which may be needed when calculating the opacity.
- & NL\_NUC: defines options which relate to calculating thermonuclear reaction rates.
- & NLATM: groups together physical parameters to do with reproducing the atmosphere.

#### Usage without diffusion or rotation:

For a classical evolution, i.e. without diffusion of chemical elements or rotation, one can remove the NL DIFF and NL ROT NAMELISTS, in order to reduce the data file.

## <span id="page-31-0"></span>2.3 Example of a data file

The following example is deliberately different from the one in § [1.6](#page-17-0) (Page [6\)](#page-17-0).

```
&NL_CESAM
NOM_CHEMIN='~/SUN_STAR_DATA/',
NOM CTES='ctes 94'.
NOM_DES='des_m',
NOM_OUTPUT='no_output',
N_MAX=6000,
PRECISION='av'
/
&NL_MASS
```
<span id="page-31-2"></span><sup>1</sup> In French, "mon modele" means "my model.

```
MTOT=2.d0,
NOM_PERTM='pertm_ext',
MDOT=0.d0 /
&NL_EVOL
AGEMAX=12.d3,
ARRET='else',
DTLIST=1.d10,
LOG_TEFF=10.d0,
NB_MAX_MODELES=700,
HE_CORE=-0.1d0,
T_STOP=2.0d9,
X_STOP=-0.1d0 /
&NL_CHIM
GRILLE_FIXE=.FALSE.,
NOM_ABON='solaire_gs',
MODIF_CHIM=.FALSE.,
GARDE_XISH=.FALSE.,
X0=0.70,
Y0=0.28,
ZSX0=0.0d0 /
&NL_CONV
NOM_CONV='conv_jmj',
ALPHA=1.8d0,
OVSHTS=0.d0,
OVSHTI=0.d0,
JPZ=F,
CPTURB=0.d0,
LEDOUX=F /
&NL_DIFF
DIFFUSION=.TRUE.,
NOM_DIFFM='diffm_mp',
NOM_DIFFT='difft_nu',
D_TURB=10.d0,
RE_NU=1.d0,
NOM_FRAD='no_frad' /
&NL_ROT
W_ROT=0.d0,
UNIT='kms/s',NOM_DIFFW='diffw_mpz',
NOM_THW='cons_loc_mnt_cin',
NOM_PERTW='pertw_0',
LIM_JPZ=.TRUE.,
```

```
NOM_DES_ROT='end_mod'
/
&NL_ETAT
NOM_ETAT='etat_eff',
F_EOS='eos\ opal_250.\binom{n}{1}, 7*'/
&NL_OPA
NOM_OPA='opa_houdek9',
F_OPA='opa_yveline.bin','v9/OPINTPATH_AX',6*' '
/
&NL_NUC
NOM_NUC='ppcno3aco',
NOM_NUC_CPL='NACRE',
MITLER=F
/
&NL_ATM
NOM_ATM='lim_atm',
NOM_TDETAU='hopf',
TAU_MAX=30.d0,
LIM_RO=.TRUE.
/
```
 $\left| \mathrm{PB} \right|$  The names of the subroutines are  $case$   $sensitive,$  for example, one should write ''NACRE'' and not ''nacre''.

# <span id="page-33-0"></span>2.4 Arguments of the NL CESAM NAMELIST

- NOM CHEMIN='∼/SUN STAR DATA/': path and name of the directory which contains the physical data, such as the opacity tables.
- NOM\_CTES: gives the name of the subroutine which initialises the main physical constants to be used:
	- ctes 85: physical constants proposed by gong,
	- ctes 94: more recent physical constants.
	- $-$  ctes 94m: same as ctes 94 except that the mass of atomic nuclei have been rounded off to the nearest integer.
- NOM DES: name of the plotting subroutine to be used:
	- $-$  des  $\text{m}$ : plot as a function of mass, it uses PGPLOT,
	- $-$  des  $\mathbf{r}$ : plot as a function of radius, it uses PGPLOT,
	- $-$  no des: no *on-line* plot, should be used only if PGPLOT is unavailable, see § [1.3](#page-13-2) (Page [2\)](#page-13-2),
	- zoom: customised plot as described in § [3.9](#page-59-0) (Page [48\)](#page-59-0), this can be useful for obtaining a particular condition, such as a specific location in the HR diagram.

#### <span id="page-34-0"></span>2.4. ARGUMENTS OF THE NL\_CESAM NAMELIST 23

- NOM\_OUTPUT: type of ASCII file to be produced upon exiting the calculations:
	- osc adia: generates the ASCII file my model-ad.osc used for calculating adiabatic pulsations and making some of the plots
	- all adia: generates ASCII files used for calculating adiabatic pulsations and making plots for **EACH** model. These files take on names of the form  $nnnn\text{-my_model-ad.osc}, nnnn$  being the number of the model,
	- osc invers: generates the ASCII file my model-inv.osc used for inversions,
	- all invers: generates  $ALL$  of the ASCII files nnnn-my model-inv.osc used for inversions,
	- osc nadia: generates the ASCII file my model-nad.osc used for calculating non-adiabatic oscillations,
	- all nadia: generates  $ALL$  of the ASCII files nnnn-my model-nad.osc used for calculating non-adiabatic calculations, nnnn being the number of the model,
	- $-$  no output: does not generate an ASCII file,
	- ascii: customised version of the ASCII file my model-ascii, which is described in § [3.7](#page-55-0) (Page [44\)](#page-55-0),
	- $-$  all ascii: generates  $ALL$  of the customised ASCII files nnnn-my model-ascii, nnnn being the number of the model.
- N\_MAX=1000: the maximum number of layers<sup>[2](#page-34-1)</sup> is given by MAX(N\_MAX,nnnn), nnnn being the maximum number of layers as determined by the routine cesam according to the required precision; similarly, a minimal number of layers is set at 300. If one chooses to output an ASCII file, then picking a negative value for N MAX allows one to impose |N MAX| layers on the last model of the evolution sequence.
- PRECISION='av': level of precision required. Table [2.1](#page-36-0) (Page [25\)](#page-36-0) gives the values of the numerical parameters used for the different options defined in the program cesam. Suggested values are:
	- $-$  'np' (normal precision) useful for getting a broad idea of the stellar evolution,
	- $-$  'pr' (realistic precision) useful for doing stellar evolution without requiring high precision,
	- $-$  'sp' (super precision) and 'sa' (solar precision) if one requires extreme precision. With 'sa', if one chooses to output an ASCII file, the last models from an evolution sequence are calculated with the maximum number of layers N MAX,
	- 'av' (advanced stages) useful for doing stellar evolution in the advanced stages without requiring high precision,

<span id="page-34-1"></span><sup>&</sup>lt;sup>2</sup>The nature (REAL, INTEGER, CHARACTER, ...) of the different numerical and logical parameters is deduced from values which are given as an example.

<span id="page-35-2"></span> $-$  'mx' (maximum number of layers) identical to 'sp' in which the number of layers is fixed, and is equal to N MAX;

The sharing factors are set according to the type of precision. The most common values are: ctel=0, ctep=-1, ctem=15, cter=0, ctet=-1. To use different parameters, see § [3.8](#page-56-0) (Page [45\)](#page-56-0).

# <span id="page-35-0"></span>2.5 Arguments of the NL MASS NAMELIST

- MTOT=1.d0: total initial mass, in  $M_{\odot}$ ,
- NOM\_PERTM: name of the subroutine which implements mass loss:
	- $-$  pertm ext: linear external mass loss/gain as a function of time,
	- $-$  pertm msol: linear external mass loss/gain as a function of time, the stellar mass remains above or equal to  $1 M_{\odot}$ ,
	- $-$  pertm\_tot: linear external mass loss/gain as a function of time; takes into account mass loss due to thermonuclear reactions  $(E = mc^2)$ ,
	- pertm waldron: empirical mass loss from [Waldrom](#page-91-1) [\(1985\)](#page-91-1).
- MDOT=1.d-14: rate of mass loss/gain, in  $M_{\odot}/year$ . Positive values correspond to mass gain and negative values to mass loss. In the standard case, the chemical composition of the mass loss/gain is that of the model's outermost layer. If need be,  $\S 3.5$  $\S 3.5$  (Page [42\)](#page-53-1) explains how to customise this chemical composition.

## <span id="page-35-1"></span>2.6 Arguments of the NL EVOL NAMELIST

- AGEMAX=4.5d4: upper age limit in millions of years,
- ARRET='post': stop at the ZAMS ('zams'), at the end of the ZAMS ('post'), when helium combustion starts ('cohe') when carbon combustion starts ('coca') when oxygen combustion starts ('coox') somewhere else ('else').
- DTLIST=1.d3: minimal time span, in millions of years, between consecutive detailed lists describing the model (my\_model.lis file),
- LOG\_TEFF=-3.7d0: stop if that value for  $\log_{10} T_{\text{eff}}$  is exceeded when log\_teff is positive, or if opposite occurs when  $log\_teff$  is negative,
- NB\_MAX\_MODELES=500: stop after having calculated that number of models, even if it means 0 models; if NB\_MAX\_MODELES  $\leq 0$ , all binary files will be written in the environment, their names being of the form my\_modelnnnn\_B.\*\*\* where **nnnn** is the number of the model and  $.***$  an extension such as .hom, .rep, etc... used for the purposes of identification. Initialisation models from the zero age main sequence or the pre-main sequence receive the number 0000; when continuing a previous evolution, the numbering is picked up from where it was left off.
Table 2.1: The values of various numerical parameters for the different types of precision. The values of these parameters can be adapted to the type of evolution by using the option 'rg', cf. § [3.8](#page-56-0) (Page [45\)](#page-56-0); in this case the parameters given in the file reglages located in the environment are used. The following is a list of different designations and their meanings: pr: for realistic precision, sp: for super precision, lm: for low mass, av: for models which could reach advanced stages, np: for normal precision models, co: for models to be used in interpreting results from the CoRoT satellite. The meaning of the different numerical parameters is explained in § [3.8](#page-56-0) (Page [45\)](#page-56-0) and in lines 741-766 of the program cesam in the SOURCE subdirectory. The default parameters are those used for realistic precision pr. Other options for the precision, some of which use Eulerian coordinates, exist but are not explained here.

|              | pr             | sp        | lm      | av      | np             | CO        | sa        |
|--------------|----------------|-----------|---------|---------|----------------|-----------|-----------|
| $m_q s$      | $\sqrt{2}$     |           |         |         | $\mathbf{1}$   |           |           |
| $m_{-}ch$    | $\overline{2}$ |           |         |         |                |           |           |
| m_rot        | 3              |           |         |         | $\overline{2}$ |           |           |
| $m_t ds$     | $\overline{2}$ |           |         |         |                |           |           |
| $m\_ptm$     | $\overline{2}$ |           |         |         |                |           |           |
| ordre        | $\overline{2}$ |           |         |         | $\mathbf{1}$   |           |           |
| precix       | $10^{-3}$      | $10^{-4}$ |         |         | 0.005          | $10^{-4}$ | $10^{-5}$ |
| precit       | 0.15           | 0.05      | 0.2     |         | 0.3            | 0.05      | 0.02      |
| ro_test      | 0.1            |           |         |         |                |           |           |
| psi0         | 0.08           | 0.06      |         |         | 0.1            | 0.06      | 0.06      |
| d_grav       | 0.5            |           |         | 50      | 1.0            |           |           |
| $loc_2c$     | $10^{-3}$      | $10^{-4}$ |         |         | 0.005          | $10^{-4}$ | $10^{-5}$ |
| dtmax        | 200            | 50        | 300     |         | 300            | 50        | 50        |
| ini0         | $\overline{4}$ | 5         | 5       |         | 3              | 5         | 5         |
| $n_$ atm     | 75             | 100       |         |         | 50             | 100       | 100       |
| kipp         | .FALSE.        |           | .TRUE.  | .TRUE.  | . TRUE.        |           |           |
| en_masse     | .TRUE.         |           |         |         |                |           |           |
| ctel         | 0.             |           |         |         |                |           |           |
| ctep         | $-1.$          |           |         |         |                |           |           |
| ctem         | 15.            |           |         |         |                |           |           |
| cter         | 0.             |           |         |         |                |           |           |
| $ctet =$     | $-1.$          |           |         |         |                |           |           |
| mvt_dis      | .TRUE.         |           |         |         |                |           |           |
| $dn_{f}$ ixe | 0.05           |           |         |         |                |           |           |
| dpsi         | 0.05           |           |         |         |                |           |           |
| $mu\_saha$   | .TRUE.         |           | .FALSE. | .FALSE. | .FALSE.        |           |           |
| n_max        | 1000           |           |         |         |                | 3000      |           |
| ajuste       | .TRUE.         |           |         | .FALSE. | .FALSE.        |           |           |
| lisse        | .FALSE.        |           |         | .TRUE.  | . TRUE.        |           |           |
| q0           | 0.             |           |         |         |                | 0.01      | 0.01      |
| 10           | $\mathbf 0$    |           |         |         |                | 5         | 5         |
| new_bv       | .FALSE.        |           |         |         |                |           |           |

- HE CORE=0.1d0: stop when the helium core has reached a mass of he core  $(M_{\odot}),$
- **T\_STOP=1.d7:** stop when this temperature is exceeded in the centre,
- X\_STOP= $0.1d0$ : stop when this X value is crossed in the centre.

#### 2.6.1 Characteristics of the different types of models

- 'zams': A model evolving in the pre-main sequence stage is identified as a ZAMS model as soon as the energy released by nuclear reactions exceeds that resulting from gravitational collapse.
- 'post': A model evolving along the main sequence is identified as a post-main sequence model as soon as the central hydrogen abundance goes below 0.01.
- 'cohe': A model evolving in the post-main sequence stage is identified as a helium combusting model the moment the central temperature exceeds  $110<sup>8</sup>K$ .
- 'coca': A model evolving in the helium combustion stage is identified as a carbon combusting model the moment the central temperature exceeds  $610<sup>8</sup>K$ .
- 'coox': A model evolving in the carbon combustion stage is identified as an oxygen combusting model the moment the central temperature exceeds  $1\,10^9$ K.

## <span id="page-37-1"></span>2.7 Arguments of the NL CHIM NAMELIST

- GRILLE FIXE=.TRUE.: this sets a fixed grid for the chemical composition and the diffusion of angular momentum,
- NOM\_ABON: name of the initial mixture<sup>[3](#page-37-0)</sup>:
	- enhan al: Allard's α-enhanced abundances,
	- enhan cha: Chabover's  $\alpha$ -enhanced abundances.
	- enhan w: Weiss' α-enhanced abundances,
	- meteorites ag: meteoritic abundances from [Anders & Grevesse](#page-90-0) [\(1989\)](#page-90-0),
	- $-$  meteorites  $\text{gs}$ : meteoritic abundances from [Grevesse & Sauval](#page-90-1) [\(1998\)](#page-90-1),
	- mixture: customised implementation of the abundances as described in § [3.2](#page-51-0) (Page [40\)](#page-51-0),
	- solaire gn: solar mixture from [Grevesse & Noels](#page-90-2) [\(1993\)](#page-90-2),
	- solaire gs: solar mixture from [Grevesse & Sauval](#page-90-1) [\(1998\)](#page-90-1).

These abundances are initialised in the abon ini subroutine.

<span id="page-37-0"></span> ${}^{3}$ cf. OPAL equation of state: WEB site http://www-phys.11n1.gov/V\_Div/OPAL/opal.html.

#### 2.7. ARGUMENTS OF THE NL\_CHIM NAMELIST 27

- MODIF\_CHIM=.FALSE.: if there are the following types of files in the environment – modif  $mix$ , rap iso, planet, or vent which enables one to modify respectively the initial composition,  $cf. \S 3.4$  $cf. \S 3.4$  (Page [42\)](#page-53-0), the isotopic ratios, cf. § [3.3](#page-52-0) (Page [41\)](#page-52-0), the chemical composition of planetoids, cf. § [3.6](#page-54-0) (Page [43\)](#page-54-0) or that of the wind, cf.  $\S 3.5$  $\S 3.5$  (Page [42\)](#page-53-1) – CESAM2k will ask the user to delete these files before starting its calculations. This **security measure** is meant to avoid taking into account files which were accidentally left in the environment. One needs to set MODIF\_CHIM=. TRUE. to take these files and the options they contain into account .
- GARDE XISH=.FALSE.: this parameter will be described in the following paragraph,
- X0=0.7: initial H abundance per mass unit,
- Y0=0.28: initial He abundance per mass unit,
- ZSX0=0.d0: initial value of  $Z/X$ ,
	- The initial abundances of a model are determined from X0, Y0 and ZSX0; due to the relationship  $1 = X + Y + Z$ , only 2 of these 3 quantities should be used. The initial value for Y is **always** YO; it is broken down into the different isotopes which are kept for describing the evolution of helium,
	- $-$  if ZSX0  $\leq$  0, the initial hydrogen abundance is given by X0;  $Z = 1-X-Y$ is then deduced from X0 and Y0,
	- otherwise, *i.e.* ZSX0  $> 0$ , the initial hydrogen abundance is deduced from Y0 and ZSX0, the value of X0 being ignored.

The initial X value used in the calculations is broken down into the different isotopes which are kept for describing the evolution of hydrogen.

When there is diffusion and/or after a first dredge-up, the chemical composition of the outer layers, *i.e.* the one that is observed, is different from the initial chemical composition. It is then necessary to adjust the initial chemical composition in order to obtain the one that is observed at the end of the evolution. Thanks to F. Thévenin's initiative,  $CESAM2k$  contains different tools to make this type of adjustment so as to match observations of the metal/H or [Fe/H] ratios:

- Conserve the  $Z/X$  ratio of the initial mixture, instead of  $Z$ SX0, which is described in  $\S 2.7.1$  $\S 2.7.1$  (Page [28\)](#page-39-0),
- use the original mixture, cf.  $\S 3.2$  $\S 3.2$  (Page [40\)](#page-51-0),
- modify the isotopic ratios, cf.  $\S 3.3$  $\S 3.3$  (Page [41\)](#page-52-0),
- modify the abundance ratios of the initial mixture,  $cf. \S 3.4$  $cf. \S 3.4$  (Page [42\)](#page-53-0).

#### <span id="page-39-0"></span>2.7.1 Alternative: conservation of metal/H or metal/Z

For an initial mixture, which may be modified or left as it is,  $cf. \S 3.4$  $cf. \S 3.4$  (Page [42\)](#page-53-0), the alternative GARDE XISH=.TRUE. (respt. GARDE XISH=.FALSE.) enables one to fix the initial Z (respt. X) value so as to conserve the ratio metal/H (respt. metal/Z). The initial Y value is  $ALWAYS$  the value given in the data file, *i.e.* YO.

Therefore, by coding<sup>[4](#page-39-1)</sup> GARDE XISH=.TRUE., the value which is used for  $Z/X$  will be deduced from the abundance ratios metal/H of the mixture and not that of the data file<sup>[5](#page-39-2)</sup>, ZSX0. The abundance ratios metal/H will be those of the mixture, whereas the ratios metal/Z will be different from those of the mixture.

Conversely, by coding GARDE XISH=.FALSE., the value ZSX0 from the data file will be used. The ratios metal/ $Z$  will be those from the mixture<sup>[6](#page-39-3)</sup>, whereas the ratios  $m_{\text{total}}/H$  will be different from those of the mixture. For a **solar calibration**, where one is aiming to keep a fixed  $Z/X$  value while conserving the initial metal/Z ratios, one should set garde xish=.FALSE.

 $\text{PB}$  The use of GARDE XISH=. TRUE. IS TRICKY. It is recommended to check that the abundances used in the my model.lis file does in fact correspond to what one wants.

 $\|PB\|$  One needs to be aware of the fact that modifications of the mixture will not be taken into account either in the opacities or in the equation of state.

#### 2.8 Arguments of the NL CONV NAMELIST

- NOM\_CONV: name of the subroutine which calculates the temperature gradients in the convection zones.
	- conv a0: MLT convection, with mixing length  $l \to 0$  towards the boundaries between radiation and convection zones,
	- conv cgm reza: convection as described in [Canuto & Mazitelli](#page-90-3) [\(1991\)](#page-90-3), with  $l = \alpha H_{\rm p}$ , taking into account Bernkopf's prescription
	- $-$  conv cm: convection as described in [Canuto & Mazitelli](#page-90-3) [\(1991\)](#page-90-3), with  $l = \alpha H_{\rm p}$ ,
	- conv cm reza: convection as described in [Canuto & Mazitelli](#page-90-3) [\(1991\)](#page-90-3), with  $l = \alpha H_{\rm p}$ , taking into account  $\delta$ ,
	- conv jmj: MLT convection with  $l = \alpha H_p$  (Böhm-Vitense, 1958).
- alpha=1.7d0: mixing length parameter,
- ovshts=0.05d0: upper overshoot coefficient; a positive value puts an adiabatic gradient in the overshoot zone, whereas a negative value puts a radiative gradient

<span id="page-39-1"></span><sup>4</sup>GARDE XISH MIX, GARDE XISH MIX INI, GARDE ZSX or GARDE ZSX MIX INI, for example, would be better names.

<span id="page-39-2"></span><sup>5</sup>Except in the particular case where the values of Y0 and ZSX0 of the data file correspond exactly to those of mixture.

<span id="page-39-3"></span><sup>6</sup> In accordance with the opacity tables.

#### 2.9. ARGUMENTS OF THE NL DIFF NAMELIST 29

- ovshti=0.1d0: lower overshoot coefficient; a positive value puts an adiabatic gradient in the overshoot zone, whereas a negative value puts a radiative gradient
- jpz=.FALSE.: the use of JpZ's prescriptions,
- cpturb=0.d0: turbulent pressure coefficient,
- ledoux=.FALSE.: the use of Ledoux's criteria<sup>[7](#page-40-0)</sup>.

 $\left|\text{PB}\right|$  The use of a non-zero turbulent pressure parameter is delicate.

## 2.9 Arguments of the NL DIFF NAMELIST

- DIFFUSION=.TRUE.: microscopic diffusion of chemical elements and possibly angular momentum diffusion will be taken into account
- NOM\_DIFFM: name of the subroutine which calculates the coefficients of microscopic diffusion:
	- diffm br: calculates microscopic diffusion coefficients based on Burgers equations and possibly takes into account radiative accelerations,
	- diffm mp: calculates microscopic diffusion coefficients based on Michaud & Profitt's simplified equations,
	- diffm 0: sets the microscopic diffusion coefficients to zero.
- NOM DIFFT: name of the subroutine which calculates the coefficients of turbulent diffusion:
	- difft nu: calculates turbulent diffusion coefficients which include radiative diffusivity
	- difft gab: calculates turbulent diffusion coefficients based on a simple prescription by M. Gabriel.
	- difft sun: turbulent diffusion coefficients under the solar convection zone as in M. Gabriel 1997, A&A 327, 771.
- D TURB=1.d1: isotropic turbulent diffusion coefficient,
- RE\_NU=1.d0: radiative diffusivity coefficient,
- NOM FRAD: name of the subroutine which calculates radiative accelerations,
	- $-$  alecian1: calculates radiative accelerations based on G. Alécian's first approach,
	- $-$  alecian2: calculates radiative accelerations based on G. Alécian's second approach,
	- no frad: radiative accelerations are ignored.

<span id="page-40-0"></span><sup>7</sup>To be used with caution.

## 2.10 Arguments of the NL ROT NAMELIST

- W ROT=50.d0: initial rotation rate.
- UNIT: units used for the initial rotation rate. different choices are available so as to easily adapt to observations:
	- jours: initial period in days, corresponds to the rotation rate of the outermost layer,
	- kms/s: velocity of the outermost layer in kilometres/second, in which the radius of the initialisation model has been used to determine the initial rotational velocity. This radius needs to be adjusted by recalculating several times the model of age 0.
	- rad/s: initial rotation rate in radians/second.
- NOM DIFFW: name of the subroutine which calculates the coefficients for the diffusion of angular momentum:
	- diffw p03: angular momentum diffusion coefficients from Palacios et al.
	- diffw mpz: angular momentum diffusion coefficients from Mathis, Palacios & Zahn.
	- diffw 0: sets the angular momentum diffusion coefficients to zero.
	- diffw cte: constant angular momentum diffusion coefficients :  $(D_{\text{eff}} = 300, D_{\text{h}} = 1000000, D_{\text{v}} = 250).$
- NOM\_THW: Name of the theory used in determining the evolution of the rotation rate:
	- $-$  rot  $\alpha$ : zero angular velocity, the model does not take rotation into account.
	- $-$  rot\_cte: Constant angular velocity, *i.e.* rigid rotation.
	- cons glob mnt cin: evolution with rigid rotation, and global conservation of angular momentum. At the end of each time step, the rotation rate, which is constant throughout the entire model, is readjusted so as to conserve total angular momentum.
	- diff tz97: Evolution with diffusion of angular momentum, following the theory of Talon & Zahn (1997).
	- diff mz04: Evolution with diffusion of angular momentum, following the theory of Mathis & Zahn (2004),
	- cons loc mnt cin: evolution with local conservation of angular momentum and rigid rotation in convection zones.
- NOM PERTW: Name of the subroutine which calculates the loss of angular momentum,
	- pertw\_sch: variation of the rotation rate proportional to  $\Omega^3$  (Schumanish),
- pertw loc: loss of angular momentum proportional to the kinetic energy of the local rotation,
- pertw ptm: loss of angular momentum due to mass loss,
- $-$  pertw<sub>-0</sub>: no loss of angular momentum.
- P PERTW = -1.d -9: parameter of angular momentum loss to be used respectively with each of the preceding subroutines
- LIM\_JPZ=.TRUE.: use of the boundary condition from Mathis  $&$  Zahn (2004): the temporal variation of the angular momentum in a convection zone is assumed to be advected to the adjacent radiation zone. LIM JPZ=.FALSE.: the continuity of the flux of angular momentum is imposed over the radiation/convection zone boundaries.
- NOM DES ROT='end mod': Controls the generation of ASCII files containing the variables on angular momentum diffusion, cf.  $\S$ [B.3](#page-88-0) (Page [77\)](#page-88-0). If an on-line plot is not required (NOM DES=no des), the postscript file with the plots of the different rotation variables is automatically created.
	- no des: Do not write files.
	- end evol: Generates a file at the end of the evolution, the name of which is my\_model\_coeff\_rota.dat.
	- all mod: Generates a file at the end of each time step, the name of which is  $nnnn-my_model-coeff\_rota.dat$ , where  $nnnn$  is the number of the model. All files thus created are conserved.
	- end mod: Generates a file at the end of each time step, the name of which is my\_model\_coeff\_rota.dat.
	- all iter: Generates a file at the end of each iteration when solving the system of equations which govern angular momentum diffusion; these files are destined for making improvements.

### 2.11 Arguments of the NL ETAT NAMELIST

- NOM ETAT: name of the subroutine which implements the equation of state:
	- etat ceff: equation of state from Eggleton et al., with Coulomb corrections (calls etat eff in case of difficulty).
	- etat eff: equation of state from Eggleton et al. (calls etat gong2 in case of difficulty).
	- etat gong1: gong1 equation of state, only H et He are taken into account and are assumed to be totally ionised.
	- etat gong2: gong2 equation of state, only H and He4 are taken into account.
- etat mhd: equation of state of Mihalas, Hummer & Dappen (calls etat\_eff in case of difficulty), makes use of binary tables mhd1.bin ... mhd7.bin which are constructed in the SUN STAR DATA subdirectory, see  $§ 1.7.5$  $§ 1.7.5$  (Page [15\)](#page-26-0).
- etat opal: opal 1991 equation of state, (calls etat eff in case of difficulty), makes use of the binary tables  $\cos$ -opal\*.bin which are constructed in the SUN\_STAR\_DATA subdirectory, see  $\S 1.7.4$  $\S 1.7.4$  (Page [12\)](#page-23-0).
- $-$  etat opalZ: opal 2001 equation of state, (calls etat eff in case of difficulty), makes use of the binary tables  $\cos \beta$  and  $\sin$  which are constructed for a fixed  $Z$  value in the SUN\_STAR\_DATA subdirectory,  $cf.$ § [1.7.4](#page-23-0) (Page [12\)](#page-23-0). Compared to the 1991 version, the data in the 2001 version has been expanded and improved, and various bugs have been corrected. The data does not enable one to go beyond  $X = 0.8$ . The data files 2001 and 1991 are incompatible.
- etat opalX: opal 2001 equation of state, different from etat opalZ by the fact that the hydrogen abundance domain has been extended to  $X \in [0, 1]$ , in order to calculate models with diffusion without extended external convection zones. The price to pay is  $Z \equiv 0$ , which is not very problematic as the equation state is not very sensitive to  $Z$ . etat\_opalX makes use of the binary table eos\_opalX which is constructed for the fixed value  $Z=0$  in the SUN STAR DATA subdirectory, cf. § [1.7.4](#page-23-0) (Page [12\)](#page-23-0).
- F\_EOS='eos\_opal\_250.bin',  $7^*$ ' : names of the equation of state files (8 at most).

### 2.12 Arguments of the NL OPA NAMELIST

- NOM\_OPA: name of the subroutine which calculates the mean Rosseland opacities:
	- opa gong: simplified opacities (improved Kramers).
	- opa houdek9: Houdek opacities, version 9, (OPAL+Alexander), interpolation by rational B-splines; makes use of binary tables constructed in the SUN\_STAR\_DATA/V9 subdirectory, see  $\S 1.7.3$  $\S 1.7.3$  (Page [11\)](#page-22-0)
	- opa int zsx: opacities OPAL93+Kurucz as joined by Yveline, linear interpolations, very useful for tests.
	- opa\_opal2\_co, opa\_opal2\_cno: OPAL opacities with corrections for  $Z >$ 0.1, cf. § [1.7.2](#page-22-1) (Page [11\)](#page-22-1)
	- opa\_opalCO: OPAL opacities with corrections for  $Z > 0.1$  applied only to C and O.
	- opa yveline: OPAL+Alexander opacities as interpolated and joined by Yveline; makes use of binary tables opa\_yveline\*.bin which are constructed in the SUN\_STAR\_DATA subdirectory, see  $\S 1.7.1$  $\S 1.7.1$  (Page [10\)](#page-21-0).
- opa yveline lisse: OPAL+Alexander opacities as joined by Yveline, linear interpolation or smoothing; makes use of binary tables opa yveline\*.bin which are constructed in the SUN STAR DATA subdirectory, see  $\S 1.7.1$  $\S 1.7.1$  (Page [10\)](#page-21-0).
- F OPA='opa yveline.bin','/HOUDEK/OPINTPATH AX95',6\*' ': name of opacity files (8 at most).

Above the temperature  $80\,10^6$ K, matter is completely ionised; CESAM2k simplifies the opacity calculations by using Kramers' free-free equations.

#### 2.13 Arguments of the NL NUC NAMELIST

- NOM NUC: name of the subroutine which calculates thermonuclear reaction rates and initialises the chemical composition:
	- pp1: simplified calculation of the PP cycle (doesn't allow microscopic diffusion).
	- pp3: PP reactions, 3 H elements, He3, He4 with H2, Li7, Be7 at equilibrium; intended for doing tests in order to make improvements, allows microscopic diffusion.
	- ppcno9: PP+CNO reactions, 9 elements, H2, Li7, Be7 at equilibrium.
	- ppcno9Fe: PP+CNO reactions, 9 elements+Fe, H2, Li7, Be7 at equilibrium.
	- ppcno10: PP+CNO reactions, 10 elements, H2, Be7 at equilibrium.
	- ppcno10Fe: PP+CNO reactions, 10 elements+Fe, H2, Be7 at equilibrium.
	- $-$  ppcno10BeBFe: PP+CNO reactions, 10 elements  $+$  Li6, Be9, B11, Fe with H2 and Be7 at equilibrium.
	- $-$  ppcno11: PP+CNO reactions, 11 elements, Be7 at equilibrium.
	- ppcno12: PP+CNO reactions, 12 elements.
	- $-$  ppcno12Be: PP+CNO reactions, 12 elements  $+$  Be9.
	- $-$  ppcno12Li: PP+CNO reactions, 12 elements + Li6.
	- $-$  ppcno12BeBFe: PP+CNO reactions, 12 elements  $+$  Li6, Be9, B11, Fe.
	- $-$  ppcno3a9: PP+CNO+3 $\alpha$  reactions, 9 elements, H2, Li7, Be7 at equilibrium.
	- $-$  ppcno3a12Ne: PP+CNO+3 $\alpha$ +carbon reactions, 12 elements including Ne22, H2, Li7, Be7 at equilibrium.
	- $-$  ppcno3aco: PP+CNO+3 $\alpha$ +carbon+oxygen reactions, 17 elements H2, Li7, Be7 at equilibrium.

The extent of the tabulation interval is fixed according to the zone where the chosen nuclear network is relevant.

- nom nuc cpl: name of the compilation of nuclear reactions:
	- Adelb: Compilation of [Adelberger et al.](#page-90-5) [\(1998\)](#page-90-5).
	- Cau-Fow: Compilation of [Caughlan & Fowler](#page-90-6) [\(1988\)](#page-90-6).
	- NACRE: NACRE compilation [\(Angulo et al., 1999\)](#page-90-7).
- MITLER=.FALSE.: screen effect according to [Mitler](#page-91-0) [\(1997\)](#page-91-0).

#### 2.14 Arguments of the NL ATM NAMELIST

- NOM\_ATM: name of the subroutine which produces the atmosphere:
	- lim atm: produces an atmosphere based on a  $T(\tau)$  law,
	- lim gong1: produces a simplified atmosphere, gong1 case,
	- lim tau1: produces a simplified monolayer atmosphere.
- NOM\_TDETAU: name of the  $T(\tau)$  law which is used in producing the atmosphere:
	- edding: totally radiative Eddington  $T(\tau)$  law.
	- hopf: totally radiative Hopf  $T(\tau)$  law.
	- K5750: non-totally radiative  $T(\tau)$  law, derived from the Kurucz solar atmosphere model for  $T_{\text{eff}} = 5750 \text{ K}.$
	- K5777: non-totally radiative  $T(\tau)$  law, derived from the Kurucz solar atmosphere model for  $T_{\rm eff} = 5777\,\rm K.$
	- roger00: non-totally radiative  $T(\tau)$  law, derived from Kurucz atmosphere models, with metallicity  $\left[\frac{\text{Fe}}{\text{H}}\right] = 0.0$ .
	- roger02: non-totally radiative  $T(\tau)$  law, derived from Kurucz atmosphere models, with metallicity  $\left[\frac{\text{Fe}}{\text{H}}\right] = +0.2$ .
	- roger05: non-totally radiative  $T(\tau)$  law, derived from Kurucz atmosphere models, with metallicity  $\left[\frac{\text{Fe}}{\text{H}}\right] = -0.5$ .
	- roger10a: non-totally radiative  $T(\tau)$  law, derived from Kurucz atmosphere models, with metallicity  $\left[\frac{Fe}{H}\right] = -1.0$  with  $\alpha$  enhanced elements.
- TAU MAX=10.d0: optical depth at which the atmosphere is connected to the envelop
- LIM RO=. TRUE.: external boundary condition on density, or else on pressure.

### <span id="page-46-1"></span>2.15 Data files from preceding versions

 $CESAM2k$  can process data files from  $CESAM4$  and  $CESAM5<sup>8</sup>$  $CESAM5<sup>8</sup>$  $CESAM5<sup>8</sup>$ ; in these preceding versions, it was necessary to create an executable module according to which physics was implemented. In order to process a data file from CESAM4 or CESAM5 using  $CESAM2k$ , it is necessary to indicate which physics to use and to introduce the missing data.  $CESAM2k$  does this by using the data and physics options given in the file physique45 placed in the calculation environment. An example of physique45 file is given in  $\S 3.11$  $\S 3.11$  (Page [50\)](#page-61-0). When such a file is absent, the data and physics options are given by default in the subroutine lit nl 45, which is subordinated to the subroutine lit\_nl. These physics options are:

```
NOM_CHEMIN=~/SUN_STAR_DATA/'
NOM_CTES='ctes_94'
NOM_DES='des_m'
NOM_OUTPUT='no_output'
NOM_PERTM='pertm_ext'
NOM_CONV='conv_jmj'
NOM_DIFFM='diffm_mp'
NOM_DIFFT='difft_nu'
NOM_DIFFW='diffw_0',
NOM_THW='rot_0',
NOM_PERTW='pertw_0',
NOM_DES_ROT='no_des'
NOM ETAT='etat eff'
NOM_OPA='opa_yveline'
NOM_NUC='ppcno9'
NOM_NUC_CPL='NACRE'
NOM_ATM='lim_atm'
NOM_TDETAU='hopf'
```
 $CESAM2k$  also accepts data files from its first versions used for evaluation.

The purpose of processing old data files is to enable users to pursue previous calculations. As a result, only the functionalities of the older versions can be taken into account.

## 2.16 Usage under UNIX & LINUX

Under UNIX/LINUX, it is recommended to create the executable module cesam2k.out in the SOURCE subdirectory and to leave it there. When using cesam $2k$ , make a separate subdirectory for each application in which to put the data files (my model.don), the initialisation files such as m020.zams and ,if need be, adjustment and customisation files.

For example, to calculate models of  $\xi$  Hya  $(3M_{\odot})$  from the ZAMS to 400 My:

• Create a subdirectory KSI HYA

<span id="page-46-0"></span><sup>&</sup>lt;sup>8</sup>This option no longer exists in the more recent versions of  $CESAM2k$ .

- Copy the files m020.zams<sup>[9](#page-47-0)</sup> and my\_model.don from the EXPLOIT subdirectory.
- Rename the data file ksi hya.don.
- Adjust the physics and parameters of this file to  $\xi$  Hya.

Launch two successive calculations of a preliminary ZAMS model (AGEMAX =  $0. d0$ ) adjusted to the chosen parameters and physics:

- 1. the first with reduced precision (PRECISION='np') using the ASCII initialisation model,
- 2. and the second with (PRECISION='pr') using the binary model ksi hya B.hom obtained in the previous step.

Keep the file ksi hya B.hom obtained after this last step as ksi hya ini B.hom. It is this model that will be used to initialise the subsequent calculations.

In the ksi hya.don file, indicate the final age:  $(AGEMAX = 400. d0)$  and launch the calculations: cesam2k.out using ksi hya ini B.hom to do the initialisation. In order to calculate models for other values of the parameters (such as age, over-

shoot,  $etc...$ ), it is only necessary to adjust the ksi hya.don model to each particular case.

#### <span id="page-47-1"></span>2.16.1 Limiting the output

The information which appears *on line* enables one to closely follow the calculations. This information can turn out to be irrelevant and unnecessarily cumbersome if one wants to run the program in batch mode. For this reason, when the logical variable baratine from the mod donnees module is set to .FALSE., most of the information on how the calculations are progressing – namely solving the quasi-static equilibrium, reproducing the atmosphere, and calculating the evolution of the chemical composition and the rotation rate – can be diverted to the files  $my_model\_static$ , my model atmos, my model evol respectively. In order to do this, one needs to write baratine=.FALSE. in the mod donnees module, and then to partially recompile this module, cf. § [2.18](#page-48-0) (Page [37\)](#page-48-0). When such a limitation is only occasional, it is not necessary to interfere with the mod donnees module and redo a compilation; rather, it is sufficient to set up a file called **blabla** in the calculation environment, see § [3.11.1](#page-62-0) (Page [51\)](#page-62-0).

#### 2.17 Processing programs

Programs from the EXPLOIT subdirectory enables users to process the ASCII or binary files created by  $CESAM2k$ :

- calib2k: Creates a data file my model.don for solar calibration.
- des2k ZC: Plots the evolution of convection zones as a function of time.

<span id="page-47-0"></span><sup>&</sup>lt;sup>9</sup>Use binary or ASCII  $3M_{\odot}$  initialisation files if available.

#### 2.18. SCRIPTS FOR RUNNING AND USING CESAM2K 37

- des2k abon: Plots the abundances as a function of mass or radius.
- des2k abontc: Plots the evolution of X, Y, Z in the centre as a function of time.
- des2k abonts: Plots the evolution of X, Y, Z at the surface as a function of time.
- des2k bin: Plots quasi-static variables from a binary file.
- des2k hr: Plots the HR diagram.
- des2k opa: Plots the relative differences between two opacity tables.
- des2k osc: Plots 1, 2 or 3 models as a function of radius or mass with zoom capabilities.
- des2k rot: Makes separate plots for the angular momentum diffusion variables.
- des2k\_rot\_ext: Plots the rotation rate of the outermost layer in  $km/s$  or rad/s as a function of time.
- $\bullet$  des2k\_vaiss: Plots the Brunt-Väissälä frequency profile.
- f037 2k: Interpolates a model at fixed points in mass coordinates or radius.
- fichier vent: Constructs a file with the wind's chemical composition.

In each of these programs, information concerning their usage is given in the comments.

#### <span id="page-48-0"></span>2.18 Scripts for running and using CESAM2 $k$

The following UNIX scripts (which run in a csh shell) from the SCRIPTS subdirectory facilitate installing and using<sup>[10](#page-48-1)</sup> CESAM2k:

- calib2k pms: calibration procedure for a solar model with PMS.
- calib2k zams: calibration procedure for a solar model initialised as a homogeneous ZAMS star.
- compile2k: compilation script including optimisation.
- compile2k-dbg: compilation script for debug purposes.
- compile2k-dbg list: compilation script for debug purposes, for a set of subroutines from a list.

<span id="page-48-1"></span> $10$ The compiler options are those of the LINUX LF95 compiler; it may be necessary to adapt these to the compiler being used.

- compile2k list: compilation script including optimisation for a set of subroutines form a list; creates or updates a library.
- evol2k\_pms: procedure for doing evolution starting from a homogeneous PMS star.
- evol2k zams: procedure for doing evolution starting from a homogeneous ZAMS star.
- exe2k: procedure for running a program with optimisation
- exe2k-dbg: procedure for running a program using debug.
- genere cesam2k-dbg: script which creates the library and executable cesam2k-dbg.out for debug purposes,
- genere cesam2k: script which creates the library and executable cesam2k.out for normal use,
- lib del repl: script which removes then replaces a subroutine in a library.
- rempl2k mod: script which compiles and replaces one or several modules in the library, and creates the executable module cesam2k.out.
- rempl2k mod-dbg: script which compiles and replaces one or several modules in the library, and creates the executable module cesam2k-dbg.out for debug purposes.
- makefile: makefile which can be used to generate the executable cesam2k.out.

# Chapter 3 Customisation

Even though the executable is created once and for all, it is possible to externally adjust a certain number of parameters. These adjustments are done on request, through ad hoc files which are placed in the subdirectory where the calculations take place. This will only affect models calculated in that environment. In a general way, a customisation in a given directory will either affect a particular model or all of the models which are to be calculated in that directory.  $CESAM2k$  will first look to see if there is a customisation for the model to be calculated. If not, it will then look to see if there is one for all of the models of the directory. Examples of such customisation files can be found in the EXPLOIT subdirectory of the distribution. One can:

- Choose to have the interactive dialog in a language other than  $French<sup>1</sup>$  $French<sup>1</sup>$  $French<sup>1</sup>$ .
- Use an initial mixture different than those which are implemented.
- Modify the abundance ratios of a mixture.
- Define new isotopic ratios.
- Create an ASCII output file containing a different number of quantities in a different order from that which is implemented.
- Use customised settings.
- Draw boxes corresponding to objectives, and adjust the scales of the on-line HR diagram.
- Adjust the dimensions of the frames and modify the name of the device which is to be used.
- Use data files from an older version of cesam.
- Divert on-line information onto ASCII files.

As a safety precaution and as explained in each particular case, some customisation files concerning the chemical composition are only taken into account if the the modif chim parameter from the nl chim NAMELIST from the data file is .TRUE., cf.  $\S 2.7$  $\S 2.7$  (Page [26\)](#page-37-1).

<span id="page-50-0"></span><sup>1</sup>Only English in the present version.

## 3.1 Language

Alternatives for having the interactive dialog in a language other than French are:

1. If one always wants comments in a language other than French, then he or she must comment or delete the following instructions in the cesam program (towards lines 270-278) in the SOURCE subdirectory, before compilation:

```
INQUIRE(file='langue',exist=ok)
      IF(ok)THEN
       OPEN(unit=30,form='formatted',status='old',file='langue')
      READ(30,nl_langue) ; CLOSE(UNIT=30)
     ELSE
       WRITE(*,30)
30 FORMAT(/,'Sometimes CESAM can speak english,',/,
     1 'see aide_mem2k, chapter personnalisation ')
       langue='francais'
     ENDIF
```
and uncomment the instruction on the following line (279):

c langue='english'

Comments will be in English for all subsequent uses.

2. If one only wants the comments in English from time to time, he or she must set up a file called langue in the environment, containing the following lines:

```
&NL_LANGUE
langue='english'
/
```
Comments will be in English for all subsequent uses in that environment.

By default, i.e. when neither of the preceding measures is used, comments will be in French.

 $\|PB\|$  Only part of the main comments have been translated into English in the present version of  $CESAM2k$ .

 $|PB|C$ all for man power: it is easy to transpose into another language the algorithms set up for working in English or to complete/improve their syntax; volunteers are welcome.

## <span id="page-51-0"></span>3.2 Mixture

In order to use an initial mixture different<sup>[2](#page-51-1)</sup> from those that are implemented, write nom abon='mixture' in the data file and place a file called mixture containing the chosen mixture (in DeX) in the environment. CESAM2k refuses to work with a mixture in which the normalisation is different from  $H=12$ . The following example can be found in the EXPLOIT subdirectory:

<span id="page-51-1"></span><sup>&</sup>lt;sup>2</sup>Also see  $§$  [4.2](#page-65-0) (Page [54\)](#page-65-0).

```
&NL_MIXTURE
ab(1)=12.00d0, ab(2)=10.d0, ab(3)=2.69d0, ab(4)=2.15d0, ab(5)=2.60d0ab(6)=4.55d0 , ab(7)=3.97d0 , ab(8)=4.87d0 , ab(9)=1.56d0 , ab(10)=4.08d0
ab(11)=2.33d0, ab(12)=3.58d0, ab(13)=2.47d0, ab(14)=3.55d0, ab(15)=1.45d0
ab(16)=3.21d0, ab(17)=1.5d0, ab(18)=2.52d0, ab(19)=1.12d0, ab(20)=2.36d0
ab(21)=-1.17d0, ab(22)=1.02d0, ab(23)=0.d0, ab(24)=1.67d0, ab(25)=1.39d0
ab(26)=3.5d0 , ab(27)=0.92d0 , ab(28)=2.25d0
/
```
One can find in the abon ini subroutine the order and identification of elements based on their indices, which are in fact those of the OPAL opacities. Subsequently, when using the option nom abon='mixture', all models calculated in that directory will have the initial abundances given in the file mixture. Another possibility, which enables further customisation, is to create a file, the name of which is made up of the model's generic name and the extension .mix, for example my model.mix. Then, only the model my model will have that initial chemical composition. When using the option mixture, CESAM2k looks to use first of all the file my model.mix; when this file doesn't exist,  $CESAM2k$  uses the file mixture; calculations will only proceed if one of the two files are present in the environment.

This option requires setting MODIF\_CHIM=.TRUE., cf.  $\S 2.7$  $\S 2.7$  (Page [26\)](#page-37-1).

 $\|PB\|$  When using the option nom abon='mixture', the relative metal abundances should in principle be the same as those used in the opacities, or at least, for lack of anything better, be taken into account in the opacity subroutine.

#### <span id="page-52-0"></span>3.3 Isotopic ratios

In order to use isotopic ratios which are different than the default values in CESAM, put a file called my model.rap iso containing the modified ratios in the calculation environment. If **all** the models in the environment need to be calculated with these ratios, rename the preceding file rap iso. For example:

```
&NL_RAP_ISO
be7sbe9=1.d-25,
be7sz=1.d-29,
c13sc12=1.10d-2,
h2sh1=3.01d-5,
he3she4=1.1d-4,
he3she4z=4.185d-4,
li6sli7=7.5d-2,
mg25smg24=0.0125,
mg26smg25=0.013,
ne22sne20=6.79d-2,
n15sn14=0.366d-2,
o17so16=0.038d-2
o18so16=0.008d-2
/
```
The names of the variables resemble the notations used for isotopic ratios: be7sbe9 is the isotopic ratio  ${}^{7}Be/{}^{9}Be$ , he3she4z is the isotopic ratio  ${}^{3}He/{}^{4}He$  on the ZAMS once the initial deuterium has been transformed into <sup>3</sup>He, be7sz is the abundance, which is nearly zero, of the initial <sup>7</sup>Be in Z.

As a safety precaution, this file will only be taken into account if the modif-chim parameter in the nl\_chim NAMELIST from the data file is set to .TRUE. cf. § [2.7](#page-37-1) (Page [26\)](#page-37-1).

#### <span id="page-53-0"></span>3.4 Customising abundance ratios

Once the mixture has been defined, for example solaire  $\mathfrak{g}_n$  [\(Grevesse & Noels,](#page-90-2) [1993\)](#page-90-2), it is possible to modify its abundances. In order to do this, create, in the calculation environment, a file called my model.modif mix which contains the modifications in DeX to be carried out. If all the models need to be calculated with these modifications, rename the preceding file modif mix. Example from the EXPLOIT subdirectory:

```
&nl_modif_mix
add_Li=2.d0 ; add_Be=0.d0 ; add_B=0.d0
add_C=-1.0d0 ; add_N=0.d0 ; add_O=-0.3d0 ; add_F=0.d0 ; add_Ne=0.d0
add_Na=0.d0; add_Ng=0.d0; add_1a=0.d0; add_2Si=0.d0; add_P=0.d0add_S=0.d0 ; add_Cl=0.d0 ; add_Ar=0.d0 ; add_K=0.d0 ; add_Ca=0.d0
add_Sc=0.d0 ; add_Ti=0.d0 ; add_V=0.d0 ; add_Cr=0.d0 ; add_Mn=0.d0
add_Fe=0.d0 ; add_Co=0.d0 ; add_Ni=0.d0 ; add_Z=-1.d0
/
```
The notations resemble the modifications; hence add Li=2.0 is the number of DeX by which to increase the lithium abundance, add Z=-1.d0 means that the abundances of all of the metals will be reduced by one DeX. As a safety precaution, this file will only be taken into account if the modif-chim parameter in the nl\_chim NAMELIST from the data file is set to .TRUE.  $cf. \S 2.3$  $cf. \S 2.3$  (Page [20\)](#page-31-0).

If the option GARDE XISH is set to . FALSE. in the data file  $cf. \S 2.7.1$  $cf. \S 2.7.1$  (Page [28\)](#page-39-0), the parameter add Z, which acts on all the metals, does not have any effect on the metal/Z ratios. Conversely, a non-zero value for add C, for example, will affect the metal/Z ratios.

#### <span id="page-53-1"></span>3.5 Customising the wind's chemical composition

In the standard case, when **mdot** is non-zero, cf.  $\S 2.3$  $\S 2.3$  (Page [20\)](#page-31-0), the chemical composition of the mass which is gained or lost through wind is that of the model's outermost layer. It is possible to customise this chemical composition so that it is different from that of the outermost layer. In order to do this, put a file called my model.vent in the calculation environment, in which will be given the mass fractions of each chemical element of the mass gain/loss. If all the models in the environment are to use these modifications, rename the preceding file vent. An example can be found in the EXPLOIT subdirectory:

```
&nl_vent
vt_H=0.7347,vt_He=0.2483,vt_Li=1.033e-08,vt_Be=1.72816e-10,
vt_B=4.859e-09,vt_C=2.899e-03,vt_N=8.493e-04,vt_O=7.885e-03,
vt_F=4.182e-07,vt_Ne=1.768e-03,vt_Na=3.501e-05,vt_Mg=6.736e-04,
vt_Al=6.078e-05,vt_Si=7.434e-04,vt_P=8.198e-06,vt_S=3.704e-04,
vt_Cl=4.924e-06,vt_Ar=7.315e-05,vt_K=3.845e-06,vt_Ca=6.541e-05,
vt_Sc=4.126e-08,vt_Ti=3.041e-06,vt_V=3.888e-07,vt_Cr=1.856e-05,
vt_Mn=1.357e-05,vt_Fe=1.287e-03,vt_Co=3.492e-06,vt_Ni=7.6092e-05
/
```
As the notation suggests,  $vt$ -Li=1.033e-8 is the lithium mass fraction in the wind. Since renormalisation occurs during each use, it is not necessary to normalise the mass fractions in this file. Some of them can be zero or even negative. Matter, whether it is added (MDOT  $> 0$ ) or removed (MDOT  $< 0$ ), is assumed to come from the external convection zone which always exists. The file vent can be constructed<sup>[3](#page-54-1)</sup> using the program fichier vent in the EXPLOIT subdirectory.

As a safety precaution, this file will be taken into account only if the modif chim parameter in the nl fdon NAMELIST from the data file is set to .TRUE. *cf.*  $\S 2.7$  $\S 2.7$  (Page [26\)](#page-37-1).

#### <span id="page-54-0"></span>3.6 Fall of planetoids

During a star's evolution,  $CESAM2k$  can simulate the fall of planetoids over a limited period of time. In order to do this, put a file called my model.planet in the calculation environment, in which is indicated the mass fraction of each element making up the planetoids' chemical composition, the total number of planetoids to fall onto the star, the interval of time during which the falls occur and the profile giving the intensity of the falls. If all of the models need to be calculated with these modifications, rename the preceding file planet. An example can be found in the EXPLOIT subdirectory:

```
&nl_planet
vt_H=0.7347,vt_He=0.2483,vt_Li=1.033e-08,vt_Be=1.72816e-10,
vt_B=4.859e-09,vt_C=2.899e-03,vt_N=8.493e-04,vt_O=7.885e-03,
vt_F=4.182e-07,vt_Ne=1.768e-03,vt_Na=3.501e-05,vt_Mg=6.736e-04,
vt_Al=6.078e-05,vt_Si=7.434e-04,vt_P=8.198e-06,vt_S=3.704e-04,
vt_Cl=4.924e-06,vt_Ar=7.315e-05,vt_K=3.845e-06,vt_Ca=6.541e-05,
vt_Sc=4.126e-08,vt_Ti=3.041e-06,vt_V=3.888e-07,vt_Cr=1.856e-05,
vt_Mn=1.357e-05,vt_Fe=1.287e-03,vt_Co=3.492e-06,vt_Ni=7.6092e-05,
ypl=0.d0,zpl=0.9d0,
n_planet=10,profil='rectangle',age_deb=5.d0,age_fin=10.d0,
r_giration=1.d0,t_giration=1.d0
/
```
The notations resemble what they mean. When  $vt$  H and  $vt$  He are not zero, non-zero values for ypl and/or zpl allows one to modify the mass fractions of hydrogen X, helium Y and metals Z of the planetoids. In the example above, the mass abundance of helium will be  $Y = 0$ , that of metals  $Z = 0.9$  and that of hydrogen  $X = 1.0 - 0.0 - 0.9 = 0.1$ . age\_deb and age\_fin are the starting and finishing ages in millions of years, respectively, of the falls.  $\mathbf{r}_{\text{-}gibration}$  is the gyration radius in AU and t giration the gyration time in years.  $CESAM2k$  estimates the angular velocity of planetoids by assuming these follow an arc measuring  $\pi/2$  during one gyration time. A negative value for the gyration time corresponds to a reduction of the angular momentum, *i.e.* it is retrograde. If the gyration time is zero, the angular momentum is not modified.

In the subroutine planetoides.  $f$ , CESAM2k allows 4 different profiles:

1. rectangle: The intensity of the falls is constant.

<span id="page-54-1"></span><sup>&</sup>lt;sup>3</sup>The chemical composition in the example is the meteoritic mixture from [Grevesse & Sauval](#page-90-1) [\(1998\)](#page-90-1). Furthermore, it is not necessary, this time, to worry about upper/lowercase.

- 2. triangle: The intensity profile of the falls is triangular, in which the maximum is in the middle of the time interval.
- 3. parabole: The intensity profile of the falls is parabolic, in which the maximum is in the middle of the time interval.
- 4. gauss: The intensity profile of the falls is Gaussian and is cut off by the time interval. The maximum is centred in the time interval. The standard deviation is arbitrarily set to one third of the time interval.

This option requires writing MODIF CHIM=. TRUE, cf.  $\S 2.7$  $\S 2.7$  (Page [26\)](#page-37-1).

## 3.7 Ascii

In order to create a customised output ASCII file, write nom output='ascii' in the data file and place a file called  $\text{sortie}$ -ascii<sup>[4](#page-55-0)</sup> in the environment, in which are defined the parameters which create the desired structure. The comments in the output.f subroutine explain how to write sortie ascii, a *delicate* process. The variables' indices are identified in the ascii.f subroutine from the SOURCE subdirectory. In the following example:

```
12 3
1 2 3 4 5 6 9 10 11 12 13 15
1 2 3
.FALSE.
.TRUE.
.TRUE.
Fichier pour sortie ascii:
```
the different quantities have the following meanings:

- 12 3  $\rightarrow$  the output file will contain 12 global variables and 3 local variables,
- 1 2 3 4 5 6 9 10 11 12 13 15  $\longrightarrow$  indices of the 12 global variables (M\_star  $\times$  M\_).  $R_{\perp}$ tot  $\times R_{\odot}$ , L<sub>tot</sub>  $\times L_{\odot}$ , z0, x0, alpha, X in CZ, Y in CZ, d2p, d2ro, age, vsal, initial w\_rot).
- 1 2 3  $\rightarrow$  indices of the 3 local variables (Radius,  $log(M/Mtot)$ , Temperature).
- .FALSE.  $\longrightarrow$  the mass will be given as a fraction of the total mass, and not in DeX.
- TRUE.  $\longrightarrow$  the tables start at the centre and go to the surface.
- TRUE.  $\longrightarrow$  the local chemical composition will be added on after the local variables.
- "Fichier pour sortie ascii": text to be used as a header in the output file.

<span id="page-55-0"></span><sup>&</sup>lt;sup>4</sup>An example can be found in the **EXPLOIT** subdirectory.

The name of the output file is made from the data file's generic name: if the data file is called my model.don, the output file will be my model-ascii. Using the above example, one typically obtains:

```
Fichier pour sortie ascii: mon_modele-ascii
CESAM2k version 0.0.0.0 lagr colloc 1 2 np no diffus, 06 Juillet 2003 17h46
Physique utilisée: etat_eff, opa_yveline_lisse, conv_jmj, ppcno9, NACRE
solaire_gn, lim_atm, hopf, perte_ext, diffm_mp, difft_nu, ctes_94
 10 H1 He3 He4 C12 C13 N14 N15 O16 O17 Si28
       541 12 13 10 -1
 1.989190000000E+33 6.010741880620E+10 2.478601588572E+33 2.000000000000E-02 7.000000000000E-01
 1.800000000000E+00 7.000000000000E-01 2.800000000000E-01-4.241618755712E+01-2.519592625187E+01
 0.000000000000E+00 0.000000000000E+00
0.000000000000E+00 0.000000000000E+00 1.359013041915E+07 7.000000000000E-01 8.826927693868E-05
 2.799117307231E-01 3.425410508692E-03 4.128413464627E-05 1.059170894932E-03 4.168107978225E-06
9.641655715570E-03 3.903146720978E-06 5.824407491460E-03
 1.302042603905E+09 1.175206179724E-08 1.353639070045E+07 7.000000000000E-01 8.826927693868E-05
 2.799117307231E-01 3.425410508692E-03 4.128413464627E-05 1.059170894932E-03 4.168107978225E-06
9.641655715570E-03 3.903146720978E-06 5.824407491460E-03
           ......................................................
6.014328252162E+10 1.000000000164E+00 4.543950048106E+03 7.000000000000E-01 8.826927693868E-05
 2.799117307231E-01 3.425410508692E-03 4.128413464627E-05 1.059170894932E-03 4.168107978225E-06
9.641655715570E-03 3.903146720978E-06 5.824407491460E-03
 6.014636429604E+10 0.000000000000E+00 4.543482782113E+03 7.000000000000E-01 8.826927693868E-05
 2.799117307231E-01 3.425410508692E-03 4.128413464627E-05 1.059170894932E-03 4.168107978225E-06
9.641655715570E-03 3.903146720978E-06 5.824407491460E-03
```
Just like for initial abundances cf.  $\S 3.2$  $\S 3.2$  (Page [40\)](#page-51-0), it is possible to create this customised output file for one particular model, by renaming the file which specifies the output with the name of the model and the extension .ascii, for example my model.ascii. If such a file is present in the environment, then its parameters will be the ones taken into account for **the** model named my model. If such a file is lacking,  $CESAM2k$  will look for the file sortie ascii. If neither file is present, there will be no ASCII output.

### <span id="page-56-0"></span>3.8 Settings

The settings, which are defined in the program cesam.f based on the PRECISION parameter in the my model.don data file, can be customised by setting **PRECISION='rg'** and by putting in the environment a file called reglages<sup>[5](#page-56-1)</sup> which contains the necessary adjustments. The following is an example of a reglages file:

```
&NL_RLG
m_qgs=2,
m_{-}ch=3,
m_rot=2,
m_tds=2,
m_ptm=2,
ordre=1,
precix=1.d-3,
precit=0.15d0,
ro_test=0.1d0,
```
<span id="page-56-1"></span><sup>&</sup>lt;sup>5</sup>An example can be found in the **EXPLOIT** subdirectory.

psi0=0.05d0, d\_grav=0.5d0, loc\_zc=1.d-3, dtmax=200.d0,  $dt0=1.d0$ , ini0=5, n\_atm=75, kipp=.FALSE., en\_masse=.TRUE., ctel=0.0d0,  $ctep=-1.d0$ , ctem=15.d0, cter=0.0d0, ctet=0.d0, mvt\_dis=.FALSE., dn\_fixe=0.05d0, dpsi=0.05d0, w\_form=.05d0, mu\_saha=.FALSE., q0=0.1d0,  $10=4$ . new\_bv=.TRUE., iter\_qs=0, 0, 3, 0, 0, 0, 7 /

The meanings of the different parameters are:

m qs=2 : Order of the B-splines used for quasi-static variables.

- m ch=3 : Order of the B-splines used in interpolating the chemical composition.
- m rot=3 : Order of the B-splines used in interpolating the angular momentum.
- $m_{\text{tds}} = 2$ : Order of the B-splines used in interpolating the gravitational energy.
- m ptm=2 : Order of the B-splines used in interpolating mass loss.
- ordre=1 : Order of the integration scheme for the nuclear reactions with rk\_imps.
- precix=1.d-4 : Precision of the Newton-Raphson iterations of the spatial integrations.
- precit=0.1d0 : Maximal relative variation for the time integration of the chemical composition.
- $rotest=0.1d0$ : Test on variation of gravitational energy if  $ro > ro_test$ .
- psi0=0.05d0 : Sharing factor to maintain.
- $d$ **-grav=0.5d0** : Maximal temporal variation of gravitational energy.

loc zc=5.d-4 : Precision in locating radiation/convection zone boundaries.

- dtmax=200.d0 : Maximal time step.
- ini0=5 : Number of Newton-Raphson iterations with re-estimation of chemical composition, angular velocities and radiation/convection zone boundaries.
- n\_atm=75 : Number of layers in the atmosphere.
- kipp=.TRUE. : Use of Kippenhahn's approximation.

en masse=.TRUE. : Quasi-static Lagrangian variables.

- ctel, ctep, ctem, cter, ctet : Sharing factors.
- mvt dis=.TRUE. : Adjustments of the chemical composition due to the movement of discontinuities..
- dn fixe=0.05d0 : Limit on the rate of variation of the number of layers before needing to readjust the fixed grid for the interpolation of the chemical composition.
- dpsi=0.02 : Limit on the rate of variation of the sharing function before needing to modify the number of layers.
- w form=0.05 : Coefficient with an absolute value less than one, which allows the modification of the initial rotation profile.
- mu saha=.FALSE. : The program will assume that the medium is totally ionised when calculating the mean molecular weight.
- $q0=0.1d0$  : In the ASCII output files, a point is inserted at  $q0 > 0$  times the distance between the first two points.
- $l0=4$ : In the ASCII output files, add  $l0+1$  points between lim CZ and lim CZ+1, l0 points between lim CZ+1 and lim CZ+2.............................. 1 point between lim CZ+l0 and lim CZ+l0+1 and the symmetrical counterpart between lim CZ and lim CZ-l0.
- new\_bv=.TRUE. : Calculate the Brunt-Väissälä frequency using  $\varphi = \frac{\partial \ln \rho}{\partial \ln \rho}$  $\frac{\partial \ln \rho}{\partial \ln \mu}$ .
- iter  $qs=0, 0, 3, 0, 0, 0, 7$ : Enables one not to take into account a low precision on some of the quasi-static variables.

The adjustment of the sharing factors is tricky. The default values are  $cte1=0$ , ctep=-1, ctem=15, cter=0, ctet=0. The constants ctep and ctet should always be **negative**, since they affect, respectively, the pressure and the temperature, both of which decrease from the centre to the surface.

Just like for initial abundances  $cf. \S 3.2$  $cf. \S 3.2$  (Page [40\)](#page-51-0), it is possible to further customise these adjustments by renaming the adjustment file with the name of the model and the extension .rg, for example my model.rg. If such a file is present in the environment, then its parameters will be the ones which are taken into account for **the** model named  $my$  model. If such a file is lacking,  $CESAM2k$  will use the parameters in the file reglages. Otherwise, no calculations will be done.

#### 3.9 Zoom

It is possible to customise the on-line HR diagram by drawing a rectangular target for the evolutionary path, as well as by adjusting the range of the axes so as to centre them around the target value and the surrounding area, the dimensions of which are given in DeX of  $\log T_{\text{eff}}$  and  $\log L$ . One can also draw a target for [Fe/H] in the frame which shows the abundances as a function of mass. In order to do any of these, write nom des='zoom' in the data file and put a file called zoom with the necessary data in the environment. The following is an example of such a file<sup>[6](#page-59-0)</sup>:

```
&NL_DES
teff_des=6530.,
dteff_des=50., -30.,
zoom_t=0.2, -0.1,
l_des=6.844,
dl\_des=0.6, -0.4zoom_l=0.1, -0.2,
fesh_des=0.05,
dfesh_des=0.03, -0.04,
logteff_max=4.6,
logteff_min=3.5,
logl_max=5.,
logl_min=2.5
/
```
- There will be no customisation if  $\text{teff}_\text{des}$  and/or  $1_\text{des}$  is negative or zero.
- The zoom will take effect only if zoom t and zoom 1 are non-zero.
- To avoid plotting a target for metallicity, write fesh des=100.
- The maximal (minimal) logteff and logl values, *i.e.* logteff max  $(\min)$ , logl max (min), will override those of the target; in the preceding example, the ranges for the logarithm of the effective temperature and that of the luminosity will be respectively [4.6, 3.5] and [2.5, 5.].
- If one only wants to adjust the range of the axes in the HR diagram, he or she should write something like:

```
&NL_DES
teff_des=0.,
dteff_des=0., 0.,
zoom_t=0., 0.,
l des=0.,
dl_des=0., 0.
zoom_l=0., 0.,
fesh_des=0.,
```
<span id="page-59-0"></span> ${}^{6}$ This example can be found in the **EXPLOIT** subdirectory

#### 3.9. ZOOM 49

```
dfesh_des=0., 0.,
logteff_max=3.6,
logteff_min=2.5,
logl_max=2.,
logl_min=-2.5
/
```
• If one only wants to centre the HR diagram around the target, he or she should write:

```
&NL_DES
teff_des=6530.,
dteff_des=50., -30.,
zoom_t=0.2, -0.1,
l_des=6.844,
dl_des=0.6, -0.4
zoom_l=0.1, -0.2,
fesh_des=100.,
dfesh_des=0., 0.,
logteff_max=0.,
logteff_min=0.,
logl_max=0.,
logl_min=0.
/
```
The meanings of these variables are:

teff\_des=6530. : Effective temperature at the centre of the target.

dteff\_des=50., -30. : Margins on the effective temperature.

**zoom** $t=0.2$ ,  $-0.1$  : Size of the area around the target in DeX of the effective temperature.

l des=6.844 : Luminosity at the centre of the target.

 $dl\_des=0.6, -0.4$ : Margins on the luminosity.

 $\mathbf{zoom}\ \mathbf{l}=\mathbf{0.1},\ \mathbf{-0.2}$  : Size of the area around the target in DeX of the luminosity.

fesh des=0.05 : Metallicity target.

dfesh\_des=0.03, -0.04 : Margins around the metallicity target.

logteff max=4.6 :  $log_{10}$  of the maximal effective temperature in the HR diagram.

logteff min=3.5 :  $\log_{10}$  of the minimal effective temperature in the HR diagram.

 $logl_max=5.$ :  $log<sub>10</sub>$  of the maximal luminosity in the HR diagram.

 $log l_{\text{min}}=2.5$ :  $log_{10}$  of the minimal luminosity in the HR diagram.

Is possible to do further customisation, by renaming the zoom file with the name of the model and the extension .zoom, for example my model.zoom. The previous measures will then apply  $only to$  to the model mon model. When the zoom option is set, CESAM will first seek to use the file my\_model.zoom. If this file doesn't exist, then the zoom file is used.

### 3.10 Device

In order to adjust the dimensions of the frames and the name of the graphical device, put a file called device in the calculation environment which will contain the necessary data. The following is an example<sup>[7](#page-61-1)</sup> of such a file:

```
&NL_DEVICE
h=6.5,
dh=1.5,
ld=8.5,
dl=2.,
xleft=1.8,
vbot=1.4,
device='/xw'
/
```
The meaning of these variables are (the units are cm):

h=6.5 : Height of the frames.

dh=1.5 : Vertical space between the frames.

ld=8.5 : Width of the frames.

 $dl=2.$ : Horizontal space between the frames.

 $xleft=1.8$ : Distance between the plot and the left side of the screen.

 $ybot=1.4$ : Distance between the plot and the bottom of the screen.

 $device='/xw'$ : Name of the graphical device.

These values can be modified directly in the mod donnees module in the SOURCE subdirectory.

### <span id="page-61-0"></span>3.11 Physique45

Placing a file called physique 45 in the calculation environment cf.  $\S 2.15$  $\S 2.15$  (Page [35\)](#page-46-1) enables one to use data files from cesam4 or cesam5 with non-default physics settings. For example:

<span id="page-61-1"></span><sup>&</sup>lt;sup>7</sup>This example can be found in the **EXPLOIT** subdirectory

```
&NL_PHYSIQUE45
 NOM_CHEMIN=~/SUN_DATA/'
NOM_CTES='ctes_85'
NOM_DES='des_r'
 NOM_OUTPUT='osc_adia'
NOM_PERTM='pertm_ext'
 NOM_CONV='conv_cm'
 NOM_DIFFM='diffm_0'
 NOM_DIFFT='difft_nu'
 NOM_DIFFW='diffw_mpz',
NOM_THW='cons_loc_mnt_cin',
 NOM_PERTW='pertw_0',
NOM_ETAT='etat_ceff'
 NOM_OPA='opa_yveline'
 NOM_NUC='ppcno3ac10'
NOM_NUC_CPL='Cau-Fow'
NOM_ATM='lim_atm'
NOM_TDETAU='roger_00'
/
```
This file can be found in the EXPLOIT subdirectory.

#### <span id="page-62-0"></span>3.11.1 Limiting the output

The information which appears *on line* enables one to closely follow the calculations. This information can turn out to be irrelevant and unnecessarily cumbersome if one wants to run the program in batch mode,  $cf. \S 2.16.1$  $cf. \S 2.16.1$  (Page [36\)](#page-47-1). When such a limitation is only occasional, it is sufficient to set up a file called blabla in the calculation environment:

&NL\_BLABLA baratine=.FALSE. /

This file can be found in the EXPLOIT subdirectory.

## Chapter 4

# Extensions

#### 4.1 Adding a chain of thermonuclear reactions

When implementing a new chain of thermonuclear reactions, it is usually necessary to add one or several isotopes as well as one or several thermonuclear reactions.

#### $\bullet$  To add an isotope<sup>[1](#page-64-0)</sup>:

- 1. In the mod\_nuc module, increase the PARAMETER niso\_tot by one, for example: niso\_tot=28.
- 2. In the taux nuc subroutine:
	- (a) In the declarations, add the isotope's mass excess and symbol, for example: Fe56=-60.6054d0.
	- (b) Add the isotope's mass, (it is recommended to add the isotope's mass in the ctes 85 and ctes 95 subroutines which contain physical constants, and subsequently in the declarations of the mod donnees module and in the restriction clause "ONLY" in the taux nuc subroutine, for example: nucleot(27)=afe56, afe56=55.847d0, afe56,  $af18...$ ).
	- (c) Add the isotope's electric charge, for example: zit(28)=11.
	- (d) Add the name of the isotope, for example: 'B11 '. (the contents of these 4 character strings should be flush left unless the symbol contains 2 characters, in which case it should be centred.).
- 3. If need be, in the abon ini subroutine:
	- (a) Add an isotopic ratio for this new isotope:
		- i. Introduce its value in the list at the end of the subroutine.
		- ii. Indicate its name in the nl rap iso and nl modif mix NAMELISTs in the part of the subroutine with declarations.
- 4. If need be, in the saha subroutine, add the ionisation potential for this new element

<span id="page-64-0"></span> ${}^{1}$ By default, CESAM2k allows the possibility of working with the chemical elements ranging from hydrogen  $(Z = 1)$  to nickel  $(Z = 28)$ . In order to work with heavier elements, one needs to add these by putting them in the abon ini subroutine using a procedure similar to the one described here for adding isotopes.

#### • To add a reaction:

- 1. In the taux nuc subroutine:
	- (a) Complete the list of comments by including the symbol which represents the reaction and its index, for example  $::$  réaction 46:  $B11(p,g)C12.$
	- (b) Initialise the reaction's name, the mass deficit, and the electric charges of the relevant nuclei, for example:  $nom\_react(2)='H2(p,g)He3'$  $nuc=H2+p-He3$ ;  $qt(2)=nuc$ ;  $izzt(2,1)=1$ ;  $izzt(2,2)=1$ .
	- (c) Enter the natural logarithm (ln) of the reaction rate<sup>[2](#page-65-1)</sup>  $rt(i)$  and do not forget the 1! or 2! or 3! in the denominator, for example: réaction 8:  $C12(p,g)N13(e+ nu)C13 z0=6$ , z1=1......... If need be, recalculate the coefficients using  $S(0)$ ,  $S'(0)$ ,  $S''(0)$  [\(Lang,](#page-90-8) [1968,](#page-90-8) eq. 4-49).
- 2. Write the subroutine for the thermonuclear reactions using one of the other subroutines, such as ppcno12BeBFe.f, as an example.
- 3. In the tabul nuc subroutine:
	- (a) Add the new chain, for example: CASE('ppcno12')
	- (b) Enter the parameters needed for calculating the rates, the number of reactions, the correspondences between indices, the isotopes which intervene  $...,$  for example:  $n$ reac=30;  $ind(16)=31$ ;  $WRITE(2,6)$ ; WRITE(\*,6)....
- 4. In the mod nuc module:
	- (a) Increase PARAMETER nreac tot by one, for example: nreac tot=46
	- (b) Insert an INCLUDE statement with the name of the subroutine which implements the chain of reactions, for example: INCLUDE 'ppcno9.f'
- 5. In the generic subroutine nuc:
	- (a) Make it active and have it recognise the new subroutine.
- 6. Test the algorithms which have been modified by using the programs in the TEST subdirectory, test\_tabul\_reac.f to check the reaction rates and test jacobien reac nuc.f to insure that the derivatives are accurate.

#### <span id="page-65-0"></span>4.2 Adding an initial mixture

As has been described in  $\S 3.2$  $\S 3.2$  (Page [40\)](#page-51-0), it is possible to customise the initial abundances using a file called  $mixture$ . However, if this mixture is of general interest<sup>[3](#page-65-2)</sup>,

<span id="page-65-1"></span><sup>2</sup>For historical reasons, these calculations are done using natural logarithms. The reasons were to avoid truncation errors on the one hand, and numerical overflows due to the limitation at 10<sup>38</sup> on the other hand.

<span id="page-65-2"></span><sup>&</sup>lt;sup>3</sup>Please communicate the modified subroutine to those who keep  $CESAM2k$  up to date, so that the community may benefit from your work.

it is better and very easy to add its table of abundances directly in the source, in the abon ini subroutine, giving it a name with up to 20 characters. To remake the executable module, one just needs to apply the rempl2k mod script to the mod nuc module: rempl2k\_mod mod\_nuc.

#### CHAPTER 4. EXTENSIONS

# Chapter 5

# Debug

### 5.1 Debug

Since  $CESAM2k$ 's structure is based on modules, the compiler can efficiently check the syntax. On the down side, when making improvements and/or debugging it is necessary to recompile the entire module which contains the subroutine which is being worked on. When installing  $CESAM2k$ , it is useful to create a debug library libcesam2k-dbg.a as well as the main library libcesam2k.a. This library is automatically created when running the genere cesam2k-dbg script from the SCRIPTS subdirectory. In order to do this, use the compiler's debug options; the compile2k-dbg procedure form the SCRIPTS subdirectory is provided as an example. Constructing the debug library is around 5 to 10 times faster than creating the main library but running it is also 5 to 10 times slower.

**Example:** a bug has been detected in the des  $\text{m}$  subroutine from the mod cesam module<sup>[1](#page-68-0)</sup>. We introduce debug instructions in des\_m. In the the TESTS subdirectory, we run the program test\_cesam in which we have included the mod\_cesam module:

INCLUDE '../SOURCE/mod\_cesam.f'

c\*\*\*\*\*\*\*\*\*\*\*\*\*\*\*\*\*\*\*\*\*\*\*\*\*\*\*\*\*\*\*\*\*\*\*\*\*\*\*\*\*\*\*\*\*\*\*\*\*\*\*\*\*\*\*\*\*\*\*\*\*\*\*\*\*\*\*

PROGRAM test\_cesam

USE mod\_cesam

IMPLICIT NONE

CALL cesam

**STOP** 

END PROGRAM test\_cesam

<span id="page-68-0"></span> $1$  Good compilers will give you the name of the subroutine in which they have found a bug.

When the compiler links the object files together, the mod cesam.mod file created in the TESTS subdirectory will be used rather than the one from the SOURCE subdirectory. During the execution, the debug instructions, which have now been taken into account, will help to detect the bug. Once the des m subroutine has been corrected, running the mod repl mod cesam script in the SOURCE subdirectory will replace the mod cesam module in the library and recreate the executable cesam2k.out. As a result, none of the files from the SOURCE subdirectory will have been moved.

# Appendix A Installation under LINUX

## A.1 Creating the library using ifc

The F95 Standard, such as it has been defined in 1996, is strictly followed by the if c compiler<sup>[1](#page-70-0)</sup>. Since then, we noticed a "stupid" limitation in this Standard which does not allow putting an ALLOCATABLE array whereas:

REAL(kind=dp), INTENT(out), POINTER, DIMENSION(:) is allowed. In certain contexts, POINTER and ALLOCATABLE are synonymous. Some time later, a Technical Report correcting and removing this limitation came out. The Compaq/Digital (Unix workstation, Windows PC) Lahey-Fujitsu (Linux, Windows) compilers have been corrected; INTEL only seems to made the correction in the last version of ifc.

Remedy: Replace ALLOCATABLE by POINTER, each time the compiler gives an error message. Later on, with the up-to-date version of ifc, the problem should sort itself out. Currently, the Fortran 2003 Standard distinguishes between ALLOCATABLE and POINTER.

The corrections are as follows:

1. In the tabul nuc.f subroutine, transform:

```
REAL (kind=dp), INTENT(out), ALLOCATABLE, DIMENSION(:,:) :: taux_reac
REAL (kind=dp), INTENT(out), ALLOCATABLE, DIMENSION(:) ::ar,q0,temp,ttemp
INTEGER, INTENT(out) :: i3al, knot_temp, m_temp, n_temp
CHARACTER (len=20), INTENT(out), ALLOCATABLE, DIMENSION(:) :: nom_reac
```
into:

REAL (kind=dp), POINTER, DIMENSION(:,:) :: taux\_reac REAL (kind=dp), POINTER, DIMENSION(:):: ar, q0, temp, ttemp INTEGER, INTENT(out) :: i3al, knot\_temp, m\_temp, n\_temp CHARACTER (len=20), POINTER, DIMENSION(:) :: nom\_reac

2. In the tabul nuc subroutine, transform:

<span id="page-70-0"></span><sup>1</sup>Diagnostic, comments and remedies by B. Pichon.

```
REAL (kind=dp), ALLOCATABLE, SAVE, DIMENSION(:,:) :: decrx,dzetax,taux_reac
REAL (kind=dp), ALLOCATABLE, SAVE, DIMENSION(:) :: ar, datx, dbidx,
1 dc1x, decro, decrt, dfx, df12x, dkx, dnex, dr, dzstarx, ecran,
2 lambda, mz1z2, q0, temp, ttemp, tx, z1z2
REAL (kind=dp), SAVE, DIMENSION(2) :: zeta, dzetat, dzetaro
REAL (kind=dp), SAVE :: cte1, cte2, cte3, cte4, cte5, cte6, cte7,
1 cte8, cte9, cte10
REAL (kind=dp) :: zstar, ne, c1, f12, at, k, bid, bid1, df,
1 e0, eps, beta, dnero, dc1ro, df12t, df12ro, datt, datro, dkt,
2 dkro, dbidt, dbidro, dft, dfro
INTEGER, SAVE :: i3al, knot_temp, l=1, m_temp, n_temp
INTEGER :: i, j
CHARACTER (len=20), ALLOCATABLE, DIMENSION(:) :: nom_reac
into:
REAL (kind=dp), POINTER, SAVE, DIMENSION(:,:) :: decrx,dzetax,taux_reac
REAL (kind=dp), POINTER, SAVE, DIMENSION(:) :: ar, datx, dbidx,
1 dc1x, decro, decrt, dfx, df12x, dkx, dnex, dr, dzstarx, ecran,
2 lambda, mz1z2, q0, temp, ttemp, tx, z1z2
REAL (kind=dp), SAVE, DIMENSION(2) :: zeta, dzetat, dzetaro
REAL (kind=dp), SAVE :: cte1, cte2, cte3, cte4, cte5, cte6, cte7,
1 cte8, cte9, cte10
REAL (kind=dp) :: zstar, ne, c1, f12, at, k, bid, bid1, df,
1 e0, eps, beta, dnero, dc1ro, df12t, df12ro, datt, datro, dkt,
2 dkro, dbidt, dbidro, dft, dfro
INTEGER, SAVE :: i3al, knot_temp, l=1, m_temp, n_temp
INTEGER :: i, j
CHARACTER (len=20), POINTER, DIMENSION(:) :: nom_reac
```
3. In the mod donnees subroutine, transform:

CHARACTER (len=4), SAVE, PUBLIC, ALLOCATABLE, DIMENSION(:) :: nom\_elem

into:

CHARACTER (len=4), SAVE, PUBLIC, POINTER, DIMENSION(:) :: nom\_elem

#### A.2 Installation of PGPLOT

#### A.2.1 Complete installation with ifc

Thierry Corbard, from the Observatoire de la Côte d'Azur, has written a PGPLOT configuration file ifc gcc.conf under LINUX for the INTEL's F90 compiler ifc. In order to create PGPLOT's source using this compiler:

1. Go into the PGPLOT's source subdirectory /usr/local/src/pgplot/sys linux.
- (a) Add the configuration file: ifc gcc.conf, which can be found in the SCRIPTS subdirectory.
- (b) Create a subdirectory called ifc\_src: mkdir ifc\_src.
- (c) Put, into this subdirectory, the file  $\texttt{ifc\_src/grgen}$ . f which can be found in the SCRIPTS subdirectory
- 2. Run:

/usr/local/src/pgplot/makemake /usr/local/src/pgplot linux ifc gcc

#### A.2.2 Installation without tears

Under LINUX, it is possible to install PGPLOT without too much difficulty by proceeding in the following manner<sup>[2](#page-72-0)</sup>:

- 1. Using a search engine such as Google, look for pgplot rpm.
- 2. Choose, among the different possibilities, the one that allows you to download a recent version which corresponds to your processor and operating system. For example,  $pplot$ -5.2.2-1.i686.rpm will do for a Pentium4 under Mandrake<sup>[3](#page-72-1)</sup>.
- 3. Download this software. Once the download has finished, go into the directory where the software was downloaded. Click on the name of the software, get root privileges, and the software will install itself.
- 4. The system places two shared libraries, libpgplot.so.5.2.0 and libpgplot.so.5, in the /usr/lib directory and creates a subdirectory called /usr/lib/pgplot. The subdirectory contains 3 files: grexec.f, rgb.txt, grfont.dat.
- 5. In the pgplot subdirectory, create two links to the shared libraries:

```
ln -s /usr/lib/libpgplot.so.5 libpgplot.so,
```

```
ln -s /usr/lib/libpgplot.so.5.0 libpgplot.so.0
```
- 6. In the .cshrc file, add:
	- (a) The path to PGPLOT: LD LIBRARY PATH \*\*\*\* :/usr/lib/pgplot.
	- (b) The environment variable: setenv PGPLOT DIR /usr/lib/pgplot.

#### $A.2.3$  CESAM2k without PGPLOT

It is possible to use  $CESAM2k$  without PGPLOT. In order to do this, uncomment the last line of the MOD CESAM module before making the executable module. The file pgplot factice.f contains emulations of the subroutines in PGPLOT. Obviously, write NOM DES='no\_des' and NOM DES\_ROT='no\_des' in the data files; avoid trying to link with the PGPLOT library; also, do not indicate the path to this library in the .cshrc file, or its equivalent.

<span id="page-72-0"></span> $^{2}$ This procedure has been tested on the Mandrake and SuSE LINUX distributions.

<span id="page-72-1"></span><sup>&</sup>lt;sup>3</sup>This software can be found in the SCRIPTS subdirectory of the distribution.

# A.3 Example of a MAKEFILE

The following MAKEFILE, written by Th. Corbard O.C.A., can be found in the EXPLOIT subdirectory. The parameters correspond to INTEL's ifc compiler and the paths to a standard implementation. Its use is described in  $\S 1.5.1$  $\S 1.5.1$  (Page [5\)](#page-16-0).

```
RM=rm -fAR=ar ruv
FC90 = ifortmod_ext=mod #extension for module files
FFLAGS90 = -extend_source -O -xW -traceback -save -nbs
OPA_HOUDEK_PATH=../SUN_STAR_DATA/v9/lib
LIBLINK= -L. -lcesam2k -L$(OPA_HOUDEK_PATH) -lopint -lpgplot -1X11
#Adapt the following if you need to specify the location of X11 and pgplot lib
#PGPLOT_DIR=/usr/local/pgplot
#X11_DIR=/usr/lib64
#LIBLINK= -L. -lcesam2k -L$(PGPLOT_DIR) -lpgplot -L$(X11_DIR) -lX11
#Mis à jour pour SOURCE et EXPLOIT du 01.03.06, P.Morel
SRCS = \setminusmod_kind.f\
mod_numerique.f\
mod_donnees.f\
mod_variables.f\
mod_etat.f\
mod_opa.f\
mod_conv.f\
mod_atm.f\
mod_nuc.f\
mod_bp_for_alecian.f\
mod_evol.f\
mod_static.f\
mod_cesam.f\
mod_exploit.f
OBJS = \sqrt{}mod_kind.o\
mod_numerique.o\
mod_donnees.o\
mod_variables.o\
```

```
mod_etat.o\
mod_opa.o\
mod_conv.o\
mod_atm.o\
mod_nuc.o\
mod_bp_for_alecian.o\
mod_evol.o\
mod_static.o\
mod_cesam.o\
mod_exploit.o
MODS = \sqrt{}mod_kind.$(mod_ext)\
mod_numerique.$(mod_ext)\
mod_donnees.$(mod_ext)\
mod_variables.$(mod_ext)\
mod_etat.$(mod_ext)\
mod_opa.$(mod_ext)\
mod_conv.$(mod_ext)\
mod_atm.$(mod_ext)\
mod_nuc.$(mod_ext)\
mod_bp_for_alecian.$(mod_ext)\
mod_evol.$(mod_ext)\
mod_static.$(mod_ext)\
mod_cesam.$(mod_ext)\
mod_exploit.$(mod_ext)
cesam2k.out: cesam2k.f libcesam2k.a
$(FC90) $(FFLAGS90) -o cesam2k.out cesam2k.f $(LIBLINK)
libcesam2k.a: $(MODS)
$(AR) libcesam2k.a $(OBJS)
$(RM) $(OBJS)
mod_kind.o mod_kind.$(mod_ext): mod_kind.f
$(FC90) $(FFLAGS90) -c $*.f
mod_numerique.o mod_numerique.$(mod_ext): \
        arb_rom.f\
        boite.f \setminusbox.f \setminusbsp1dn.f\
        bsp1ddn.f\
        bsp_dis.f\
        bval0.f\
        bval1.f\
        bvald.f\
```

```
coll.f\
        colpnt.f\
        delete_doubles.f\
        difdiv.f\
        fermi_dirac.f\langlegauss_band.f\
        horner.f\
        intgauss.f\
        linf.f\
        matinv.f\
max_local.f\
        min_max.f\
        neville.f\
        newspl.f\
        newton.f\
        noedif.f\
        noein.f\
        noeud.f\
        noeu_dis.f\
        pause.f\
        polyder.f\
        schu58_n.f\
        shell.f\
        sum_n.f\
        zoning.f\
        mod_kind.$(mod_ext)\
        mod_numerique.f
        $(FC90) $(FFLAGS90) -c $*.f
mod_donnees.o mod_donnees.$(mod_ext): \
        ctes_85.f\
        ctes_94.f\
ctes_94m.f\
        ini_ctes.f\
        lit_nl.f\
        print_ctes.f\
        mod_kind.$(mod_ext)\
        mod_numerique.$(mod_ext)\
        mod_donnees.f
        $(FC90) $(FFLAGS90) -c $*.f
mod_variables.o mod_variables.$(mod_ext): \
        chim_gram.f\
        inter.f\
        sortie.f\
        mod_kind.$(mod_ext)\
        mod_numerique.$(mod_ext)\
```

```
mod_donnees.$(mod_ext)\
        mod_variables.f
        $(FC90) $(FFLAGS90) -c $*.f
mod_etat.o mod_etat.$(mod_ext): \
         df_rotx.f\
         etat.f\
         etat_ceff.f\
         etat_eff.f\
         etat_gong1.f\
         etat_gong2.f\
         etat_mhd.f\langleetat_opal.f\
         etat_opalX.f\
         etat_opalZ.f\
         saha.f\
         mod_kind.$(mod_ext)\
         mod_numerique.$(mod_ext)\
         mod_donnees.$(mod_ext)\
         mod_etat.f
         $(FC90) $(FFLAGS90) -c $*.f
mod_opa.o mod_opa.$(mod_ext): \
         kappa_cond.f\
         opa.f\
 opa_compton.f\
         opa_gong.f\
         opa_houdek9.f\
         opa_int_zsx.f\
         opa_opalCO.f\
         opa_opal2.f\
         opa_yveline.f\
         opa_yveline_lisse.f\
         z14xcotrin21.f\
         mod_kind.$(mod_ext)\
         mod_numerique.$(mod_ext)\
         mod_donnees.$(mod_ext)\
         mod_variables.$(mod_ext)\
         mod_opa.f
         $(FC90) $(FFLAGS90) -c $*.f
mod_conv.o mod_conv.$(mod_ext): \
         conv.f\
         conv_a0.f\conv_cgm_reza.f\
         conv_cm.f\
         conv_cml.f\
```

```
conv_cm_reza.f\
         conv_jmj.f\mod_kind.$(mod_ext)\
         mod_donnees.$(mod_ext)\
         mod_variables.$(mod_ext)\
         mod_conv.f
         $(FC90) $(FFLAGS90) -c $*.f
mod_atm.o mod_atm.$(mod_ext): \
         atm.f\
         coll\_atm.f\setminusedding.f\
         eq_atm.f\
         hopf.f\
         k5750.f\k5777.f\
         lim_atm.f\
         lim_gong1.f\
         lim_tau1.f\
         roger00.f\
         roger02.f\
         roger05.f\
         roger10a.f\
         taueff.f\
         tdetau.f\
         thermo_atm.f\
         trho.f\
         mod_kind.$(mod_ext)\
         mod_numerique.$(mod_ext)\
         mod_donnees.$(mod_ext)\
         mod_variables.$(mod_ext)\
         mod_etat.$(mod_ext)\
         mod_opa.$(mod_ext)\
         mod_conv.$(mod_ext)\
         mod_atm.f
         $(FC90) $({FFLAGS90}) -c $*.fmod_nuc.o mod_nuc.$(mod_ext): \
         abon_ini.f\
         iben.f\
         nuc.f\planetoides.f\
         pp1.f\
         pp3.f\
         ppcno10BeBFe.f\
         ppcno10Fe.f\
         ppcno10K.f\
```

```
ppcno10.f\
         ppcno11.f\
         ppcno12Be.f\
         ppcno12BeBFe.f\
         ppcno12Li.f\
         ppcno12.f\
         ppcno3a12Ne.f\
         ppcno3a9.f\
         ppcno3ac10.f\
         ppcno9.f\
         ppcno9Fe.f\
         rq_reac.f\
         tabul_nuc.f\
         taux_nuc.f\
         vent.f\
         mod_kind.$(mod_ext)\
         mod_numerique.$(mod_ext)\
         mod_donnees.$(mod_ext)\
         mod_variables.$(mod_ext)\
         mod_nuc.f
         $(FC90) $(FFLAGS90) -c $*.f
mod_bp_for_alecian.o mod_bp_for_alecian.$(mod_ext): \
         mod_donnees.$(mod_ext)\
         mod_variables.$(mod_ext)\
         mod_bp_for_alecian.f
         $(FC90) $(FFLAGS90) -c $*.f
mod_evol.o mod_evol.$(mod_ext): \
         alecian1.f\
         coeff_rota.f\
         coeff_rota3.f\
         coeff_rota4.f\
         collision.f\
         coulomb.f\
         diffm.f\
         diffm_br.f\
         diffm_mp.f\
         difft.f\
         difft_gab.f\
         difft_nu.f\
         difft_sun.f\
         diffus.f\
         diffw.f\
         diffw_mpz.f\
         diffw_p03.f\
         ecrit_rota.f\
```

```
eq_diff_chim.f\
         eq_diff_poisson.f\
         eq_diff_rota3.f\
         eq_diff_rota4.f\
         evol.f\
         f rad.f\initialise_poisson.f\
         initialise_rota.f\
         initialise_u.f\
         initialise_w.f\
         lmix.f\
         pertw.f\
         pertw_loc.f\
         pertw_ptm.f\
         pertw_sch.f\
         resout_chim.f\
         resout_rota3.f\
         resout_rota4.f\
         rk_imps.f\
         mod_kind.$(mod_ext)\
         mod_numerique.$(mod_ext)\
         mod_donnees.$(mod_ext)\
         mod_variables.$(mod_ext)\
         mod_etat.$(mod_ext)\
         mod_nuc.$(mod_ext)\
         mod_bp_for_alecian.$(mod_ext)\
         mod_evol.f
         $(FC90) $(FFLAGS90) -c $*.f
mod_static.o mod_static.$(mod_ext): \
         coll_qs.f\
         dgrad.f\
         lim_zc.f\
         pertm.f\
         pertm_ext.f\
         pertm_msol.f\
         pertm_tot.f\
         pertm_waldron.f\
         resout.f\
         static.f\
         static_m.f\
         static_r.f\
         thermo.f\
         update.f\
         mod_kind.$(mod_ext)\
         mod_numerique.$(mod_ext)\
         mod_donnees.$(mod_ext)\
```

```
mod_variables.$(mod_ext)\
         mod_etat.$(mod_ext)\
         mod_opa.$(mod_ext)\
         mod_conv.$(mod_ext)\
         mod_atm.$(mod_ext)\
         mod_nuc.$(mod_ext)\
         mod_evol.$(mod_ext)\
         mod_static.f
         $(FC90) $(FFLAGS90) -c $*.f
mod_cesam.o mod_cesam.$(mod_ext): \
         add_ascii.f\
         ascii.f\
         cesam.f\
         des.f\
         des_m.f\
         des_r.f\
         dnunl.f\
         list.f\
         output.f\
         osc_adia.f\
         osc_invers.f\
         osc_nadia.f\
         mod_kind.$(mod_ext)\
         mod_numerique.$(mod_ext)\
         mod_donnees.$(mod_ext)\
         mod_variables.$(mod_ext)\
         mod_etat.$(mod_ext)\
         mod_opa.$(mod_ext)\
         mod_atm.$(mod_ext)\
         mod_nuc.$(mod_ext)\
         mod_static.$(mod_ext)\
         mod_cesam.f
        $(FC90) $(FFLAGS90) -c $*.f
mod_exploit.o mod_exploit.$(mod_ext): \
         add_ascii.f\
         ascii.f\
         ctes_85.f\
         ctes_94.f\
 ctes_94m.f\
         diffw.f\
         diffw_mpz.f\
         diffw_p03.f\
         ini_ctes.f\
         inter_atm.f\
         lit_binaire.f\
```

```
lit_hr.f\
         lit_nl.f\
         min_max.f\
         min\_max\_cond.f\setminusosc_adia.f\
         osc_invers.f\
         osc_nadia.f\
         output.f\
         <code>read_ascii.f\</code>
         write_nl.f\
         mod_kind.$(mod_ext)\
         mod_numerique.$(mod_ext)\
         mod_donnees.$(mod_ext)\
         mod_variables.$(mod_ext)\
         mod_etat.$(mod_ext)\
         mod_opa.$(mod_ext)\
         mod_nuc.$(mod_ext)\
         mod_exploit.f
         $(FC90) $(FFLAGS90) -c $*.f
clean:
$(RM) cesam2k.out libcesam2k.a $(OBJS) $(MODS)
touch:
```
touch \$(SRCS)

# Appendix B List of ASCII files

For a description of the ASCII data file my model.don, see  $\S 2.3$  $\S 2.3$  (Page [20\)](#page-31-0).

## B.1 Files for oscillations

The ASCII files used for the calculation of stellar oscillations have a common header. Their contents differ according to their type.

header:

- Lines 1-4: identification and specification of which physics is used.
- Line 5: number and name of the chemical elements which are used.
- Line 6: number of layers, of "global" parameters for the model (13), of variables, of chemical elements (redundant), angular velocity index (if there is no rotation, this index is -1).

Example:

```
Fichier pour inversion: test-inv.osc
CESAM2k version 0.0.0.0 lagr colloc 1 2 np no diffus, 31 Aout 2003 17h45
Physique utilisée: etat_eff, opa_int_zsx, conv_jmj, ppcno9, NACRE
solaire_gn, lim_atm, hopf, perte_ext, diffm_mp, difft_nu, ctes_94
 10 H1 He3 He4 C12 C13 N14 N15 O16 O17 Si28
       472 13 25 10 -1
 1.989190000000E+33 6.959888774683E+10 3.846010241481E+33 1.723296157963E-02 7.033715921640E-01
 1.601359931639E+00 7.033715881909E-01 2.793954502293E-01-1.234804262016E+02-1.250212463069E+02
 4.650000000000E+03 0.000000000000E+00 0.000000000000E+00
 6.965125316795E+10 1.125188830934E-10 4.712514552821E+03 1.082443642936E+03 3.550000000000E-09
 2.317104979700E-04 3.846010241481E+33 5.992732100399E-03 0.000000000000E+00 1.664711685203E+00
3.986098681160E-01 1.004603449555E+00 1.630687926937E+08 1.300571860485E+00 2.500897748491E+03
 0.000000000000E+00 1.729836584721E+00 8.429278614488E-01 0.000000000000E+00 0.000000000000E+00
............................................
 3.983397251906E-01 9.536638658353E-01 2.457927862174E+08 8.289918269170E-01 0.000000000000E+00
0.000000000000E+00-1.948967682005E+00 3.878822249046E-01 2.023289474023E+02 1.828866051074E+01
 1.000000000000E+00 3.288637435509E-01-5.586998681649E-03 6.642708700530E-03-8.894901969547E-03
 3.750487629847E-01 1.039826643345E-05 6.071493899575E-01 1.637161572818E-05 4.475726236722E-06
 4.374234929779E-03 1.935496963607E-07 7.968745830613E-03 3.970500883875E-04 5.030377050940E-03
```
#### B.1.1 File for adiabatic oscillations

glob: variables globales du fichier mon\_modele-ad.osc

```
glob(1)=mstar*msol
glob(2)=rtot*rsol
glob(3)=ltot*lsol
glob(4)=z0glob(5)=x0glob(6)=alpha
glob(7)=X dans ZC
glob(8)=Y dans ZC
glob(9)=d2pglob(10)=d2ro
glob(11)=ageglob(12)=w_rot initial
var: variables locales utilisées ; nvar=22 pour oscillations adiabatiques
var(1,i)=r*rsolvar(2,i)=log(m/mstar) -1.d38 au centre
var(3,i)=tvar(4,i)=Ptotvar(5,i)=rovar(6, i)=gradient réel d ln T / d ln P
var(7,i)=1var(8,i)=kapvar(9,i)=énergie thermo+gravifique
var(10,i)=grand Gamma1
var(11,i)=gradient adiabatique
var(12,i)=delta
var(13,i)=cpvar(14,i)=mu elec.
var(15,i)=vaissala, 0 au centre
var(16,i)=vitesse angulaire, radian/sec
var(17,i)=d ln kappa / d ln T
var(18,i)=d ln kappa / d ln ro
var(19,i)=d epsilon(nuc) / d ln T
var(20,i)=d epsilon(nuc) / d ln ro
var(21,i)=Ptot / Pgas
var(22,i)=gradient radiatif
composition chimique
var(22+j,i)=xchim(j)*nucleo(j), j=1,nbelem
```
#### B.1.2 File for non-adiabatic oscillations

glob: variables globales du fichier mon\_modele-nad.osc

```
var: variables
glob(1)=mstar*msol
glob(2)=rtot*rsol
glob(3)=ltot*lsol
glob(4)=z0glob(5)=x0glob(6)=alpha
glob(7)=X dans ZC
glob(8)=Y dans ZC
glob(9)=d2pglob(10)=d2ro
glob(11)=age
glob(12)=wrot vitesse de rotation globale
glob(13)=w_rot initial
var: variables locales utilisées ; nvar=44 pour oscillations non adiabatiques
var(1,i)=r*rsolvar(2,i)=log(m/mstar) -1.d38 au centre
var(3,i)=tvar(4,i)=Ptotvar(5,i)=rovar(6,i)=gradient reel d ln T / d ln P
var(7, i)=1var(8,i)=kap
var(9,i)=\epsilonnergie thermo+gravifique
var(10,i)=grand Gamma1
var(11,i)=gradient adiabatique
var(12,i)=delta
var(13,i)=cpvar(14,i)=mu elec.
var(15,i)=vaissala, 0 au centre
var(16,i)=vitesse angulaire, radian/sec
var(17,i)=d ln kappa / d ln T
var(18,i)=d ln kappa / d ln ro
var(19,i)=d epsilon(nuc) / d ln T
var(20,i)=d epsilon(nuc) / d ln ro
var(21,i)=Ptot / Pgas
var(22,i)=gradient radiatif
var(23,i)=d Gamma1 / d log P
var(24,i)=d Gamma1 / d log T
var(25,i)=d Gamma1 / dY = d Gamma1 / dZ
var(26,i)=dP / dro (TX)
```

```
var(27,i)=dP / dT (roX)var(28,i)=dP / dX (Tro)var(29,i)=du / dro (TX)var(30,i)=du / dT (roX)var(31,i)=du / dx(Tro)var(32,i)=\epsilonnergie interne
var(33,i)=d^2P / dro^2 (TX)
var(34,i)=d^2P / dro dT (X)var(35,i)=d^2P / dT^2(CroX)var(36,i)=d^2U / dro^2 (TX)
var(37,i)=d^2U / dro dT (X)var(38,i)=d^2U / dT^2 (X)var(39,i)=dK / dXvar(40,i)=d^2K / dT^2var(41,i)=d epsi / dX
var(42,i)=dX / dRvar(43,i)=J-Bvar(44,i)=Edding. facteur
```

```
composition chimique
```
var(44+j,i)=xchim(j)\*nucleo(j), j=1,nbelem

### B.1.3 File for inversions

glob: variables globales du fichier mon\_modele-inv.osc

```
glob(1)=mstar*msol
glob(2)=rtot*rsol
glob(3)=ltot*lsol
glob(4)=z0glob(5)=x0glob(6)=alpha
glob(7)=X dans ZCglob(8)=Y dans ZC
glob(9)=d2pglob(10)=d2ro
glob(11)=ageglob(12)=wrot vitesse de rotation globale
glob(13)=w_rot initial
var: variables locales utilisées ; nvar=25 pour inversion
var(1,i)=r*rsolvar(2,i)=log(m/mstar) -1.d38 au centre
var(3,i)=t
```

```
var(4,i)=Ptotvar(5,i)=rovar(6,i)=gradient reel d ln T / d ln P
var(7,i)=1var(8,i)=kapvar(9,i)=énergie thermo+gravifique
var(10,i)=grand Gamma1
var(11,i)=gradient adiabatique
var(12,i)=deltalta
var(13,i)=cpvar(14,i)=mu elec.
var(15,i)=vaissala, 0 au centre
var(16,i)=vitesse angulaire, radian/sec
var(17,i)=d ln kappa / d ln T
var(18,i)=d ln kappa / d ln ro
var(19,i)=d epsilon(nuc) / d ln T
var(20,i)=d epsilon(nuc) / d ln ro
var(21, i) = Ptot / Pgasvar(22,i)=gradient radiatif
var(23,i)=d Gamma1 / d log P
var(24,i)=d Gamma1 / d log T
var(25,i)=d Gamma1 / dY = d Gamma1 / dZcomposition chimique
var(25+j,i)=xchim(j)*nucleo(j), j=1,nbelem
```
#### B.1.4 Using the maximum number of layers

With certain types of precisions, cf.  $\S 2.3$  $\S 2.3$  (Page [20\)](#page-31-0), it is possible to create an ASCII file for oscillations with at least a predetermined number of layers, the maximum number of layers used when calculating the last models. In order for this to occur, the following criteria must be satisfied:

- Uses one of two types of precision: 'sa' or 'co'.
- **AND** fulfils of one of the following criteria:
	- Age of the model one million years less than the maximal age.
	- Number of the model equal to NMAX\_MODELS 1.
	- Effective temperature close to the limit set by the user.
	- Central hydrogen abundance close to the limit set by the user.
	- Size of the helium nucleus close to the limit set by the user.

## B.2 Files for the HR diagram

The file for plotting/using the HR diagram is systematically implemented during each run of  $CESAM2k$ . It is created when a model is initialised on the homogeneous zero age main sequence or on the homogenous pre-main sequence. It is completed when continuing the evolution of a previous model.

For each model, the first line contains:

- 1. the age in  $10^6$  years;
- 2. the number of elements in the chemical composition vector;
- 3. the number of radiation/convection zone boundaries,
- 4. the number of the model,
- 5. for each radiation/convection zone boundaries, the letter "T" or "F" depending on whether it is the beginning or end of a convection zone;
- 6. depending on the number of boundaries, one or several lines which indicate:
	- (a)  $\log T_{\text{eff}}$ ,
	- (b)  $\log L/L_{\odot}$ ,
	- (c)  $\log R/R_{\odot}$
	- (d) for each boundary,  $M_{\star}/M_{\odot}$ ,  $(M_{\star}-m)/M_{\odot}$ ,  $r/R_{\odot}$ ,  $r_{ov}/R_{\odot}$ , ( $r_{ov}$  being the radius of the boundary after it has been extended by overshoot).

The following conventions are used for particular cases:

- totally convective model: (only) 1 boundary "F" which is placed at the centre  $(r/R_{\odot} = 0),$
- totally radiative model: 0 boundaries "F", placed at -100 ( $r/R$ <sub>☉</sub> = -100).

This is followed by the names of the chemical elements and their abundances per mass unit, at the centre and at the surface. If there is no overshoot, the values  $r_{\text{ov}}$ of the radii of the extended boundaries are set to  $-100$ . If diffusion of the angular momentum is taken into account, an extra line, starting with Wrot, gives the linear and angular velocities of the outermost layer. For example:

```
0.000000000000000E+00 10 2 0 F T
 3.749146E+00-1.723498E-01-6.098130E-02 1.000000E+00 9.053737E-01 1.262897E-01
-1.000000E+02 2.969686E-02 6.310311E-01-1.000000E+02
H1 6.97718E-01 6.97718E-01
He3 8.91487E-05 8.91487E-05
He4 2.82700E-01 2.82700E-01
C12 3.33842E-03 3.33842E-03
C13 4.02357E-05 4.02357E-05
N14 1.03227E-03 1.03227E-03
N15 4.06226E-06 4.06226E-06
O16 9.39680E-03 9.39680E-03
```
B.3. ASCII FILES FOR THE VARIABLES RELATING TO THE DIFFUSION OF ANGULAR M

```
O17 3.80402E-06 3.80402E-06
Si28 5.67649E-03 5.67649E-03
Wrot 5.00050E+01 4.92437E-05 <-- only with diffusion of the angular momentum
 1.000000000000000E+01 10 2 1 F T
 3.750235E+00-1.660591E-01-5.995672E-02 1.000000E+00 9.485921E-01 1.002733E-01
-1.000000E+02 2.900062E-02 6.330032E-01-1.000000E+02
H1 6.97097E-01 6.97795E-01
He3 6.62006E-05 8.91324E-05
He4 2.83225E-01 2.82627E-01
C12 2.45937E-03 3.33777E-03
C13 4.11117E-04 4.02273E-05
N14 1.66274E-03 1.03208E-03
N15 2.18466E-07 4.06144E-06
O16 9.39741E-03 9.39506E-03
O17 3.87613E-06 3.80329E-06
Si28 5.67687E-03 5.67553E-03
Wrot 5.21773E+01 5.03611E-05 <-- only with diffusion of the angular momentum
..................................
 4.685000000000000E+03 10 31 1 T
 3.761741E+00-3.270666E-06 2.093004E-06 1.000000E+00 2.259322E-02 7.173108E-01
-1.000000E+02
H1 3.22007E-01 7.30094E-01
He3 6.46882E-06 8.19412E-05
He4 6.57151E-01 2.51936E-01
C12 2.05912E-05 3.04480E-03
C13 5.63346E-06 3.64768E-05
N14 5.13761E-03 9.44078E-04
N15 2.25834E-07 3.69734E-06
O16 8.99719E-03 8.61328E-03
O17 7.99800E-04 3.47279E-06
Si28 5.87454E-03 5.24189E-03
Wrot 1.94190E+02 8.24763E-05 <-- only with diffusion of the angular momentum
```
The files for the HR diagram are read by the lither subroutine in the mod\_exploit module.

# B.3 ASCII files for the variables relating to the diffusion of angular momentum

The ASCII file for the variables relating to the diffusion of angular momentum is created in the calculation environment depending on circumstances described in § [2.10](#page-41-0) (Page [30\)](#page-41-0). It can be processed using the plot program des2k rot in the EXPLOIT subdirectory, cf.  $\S 1.3$  $\S 1.3$  (Page [2\)](#page-13-0). header:

• Lines 1-4: identification of the model and specification of which physics is used.

- Line 5: names of the variables in the order in which they are given in the file.
- Line 6: number and names of the chemical elements which are used.
- Line 7: number of layers, of variables, of chemical elements (redundant), identifier which indicates which equations were used to represent the diffusion of angular momentum (3 for Talon & Zahn 1997, 4 for Mathis & Zahn 2004), index of <sup>4</sup>He, number of the model, index of <sup>7</sup>Li.
- Following lines: FORMAT(5es19.12) variables and chemical composition.

The model starts from the centre and goes to the surface. Example:

```
Fichier pour la diffusion du moment cinétique: 1.0_coeff_rota.dat
CESAM2k version V2.2.0 lagr colloc 2 3 pr no diffus, 18 Mai 2006 11h59
Physique utilisée: etat_eff, opa_yveline, conv_jmj, ppcno9, ctes_94, NACRE, diff_tz97
solaire_gn, lim_atm, hopf, pertm_ext, pertw_0, diffm_mp, difft_nu, diffw_mpz, diff_tz97
Variables : R, M, Omega, U, Theta, Psi, Lambda, Flux, Deff, Dh, Dv, T, ro, grad_mu, Xchim
10 H1 He3 He4 C12 C13 N14 N15 016 017 S128<br>601 24 14 10 3
       601 24 14 10 3 3 42 0
 0.000000000000E+00 0.000000000000E+00 2.492796313373E-06 1.222009447047E-15-2.215093172271E-11
4.146564017724E-13 2.345111261140E-11-9.012551719834E-35 2.621399230830E+00 3.397109673134E+00
 2.621399230830E+00 1.340098717163E+07 8.330731227990E+01 1.426753865039E-02 6.871377248045E-01
5.018205056432E-05 2.922381643859E-01 1.473316033117E-05 4.025153911526E-06 5.082420872692E-03
2.299827930187E-07 9.638362729473E-03 6.971562756039E-06 5.827185297122E-03
1.644625353770E-02 2.636507234666E-04 2.492796313373E-06 1.222009447047E-15-2.215093172271E-11
4.146564017724E-13 2.345111261140E-11-9.012551719834E-35 2.621399230830E+00 3.397109673134E+00
2.621399230830E+00 1.340098717163E+07 8.330731227990E+01 1.426753865039E-02 6.871377248045E-01
5.018205056432E-05 2.922381643859E-01 1.473316033117E-05 4.025153911526E-06 5.082420872692E-03
2.299827930187E-07 9.638362729473E-03 6.971562756039E-06 5.827185297122E-03
2.464852077382E-02 8.840621368772E-04 2.492616591912E-06 3.215689566074E-15-4.144404321209E-11
1.675631823126E-12 4.481166434756E-11-5.704344611195E-34 2.614052191228E+00 3.746479760886E+01
2.614052191228E+00 1.334650928015E+07 8.276105949309E+01 8.706470878900E-03 6.872913782734E-01
5.143754364837E-05 2.920832735684E-01 1.464390266467E-05 4.002793748349E-06 5.082554714526E-03
2.301323508453E-07 9.638504967128E-03 6.795246250354E-06 5.827178857934E-03
..................................
..................................
8.794865539306E-01 9.999999998874E-01 2.361680091400E-06-5.768386555867E-05 2.367155329527-282
-6.926405852191-289 3.012743146671-282-1.572130233500E-28 1.000000000000E+13 1.000000000000E+13
1.000000000000E+13 9.146301617794E+03 4.727352051188E-07 0.000000000000E+00 6.999999992655E-01
8.827001090114E-05 2.799117307236E-01 3.424868374763E-03 4.127760067609E-05 1.059003261745E-03
4.167448298824E-06 9.640129747024E-03 3.902528976547E-06 5.826651038552E-03
8.795031344698E-01 1.000000000000E+00 2.361680091400E-06-5.770215872484E-05 6.993868019057-283
-2.308801950730-289 1.022180710478-282-1.515562617419E-28 1.000000000000E+13 1.000000000000E+13
1.000000000000E+13 8.883218491357E+03 4.555466484484E-07 0.000000000000E+00 6.999999992655E-01
8.827001090114E-05 2.799117307236E-01 3.424868374763E-03 4.127760067609E-05 1.059003261745E-03
4.167448298824E-06 9.640129747024E-03 3.902528976547E-06 5.826651038552E-03
```
# Bibliography

- Adelberger, E., et al.: Solar Fusion Rates. Rev. Mod. Phys. 70, 1265–1291 (1998)
- Anders, E., Grevesse, N.: Abundances of the elements Meteoritic and solar. Geochimica et Cosmochimica Acta 53, 197–214 (1989)
- Angulo, C., Arnould, M., Rayet, M., and the NACRE collaboration: A compilation of charged–particule induced thermonuclear reaction rates. Nuclear Physics A 656, 3–183 (1999)
- Böhm-Vitense, E.: Über die Wasserstoffkonvektionszone in Sternen verschiedener Effektivtemperaturen und Leuchtkräfte. Zs. f. Astrophys. 46, 108 (1958)
- Canuto, V.M., Mazitelli, I.: Stellar turbulent convection A new model and applications. ApJ 370, 295–311 (1991)
- Caughlan, G.R., Fowler, W.A.: Thermonuclear Reaction Rates V. Atomic Data and Nuclear Data Tables 40, 284–334 (1988)
- Cox, J.P., Giuli, R.T.: Principles of Stellar Structure, vol I & II. Gordon & Bretch, New-York, (1968)
- Grevesse, N., Noels, A.: Cosmic Abundances of the Elements. In: Prantzos, E. Langioni-flam, M. Casse (eds.) Origin and Evolution of the Elements. Cambridge Univ. Press, 14, (1993)
- Grevesse, N., Sauval, A.J.: Standard Solar Composition. Space Science Revue, 85, 161-174 (1998)
- Houdek, G., & Rogl, J.: On the accuracy of opacity interpolation schemes. Bulletin of the Astronomical Soceity of India 24, 317 (1996)
- Iglesias, C.A., & Rogers F.J.: Opacities for the solar radiative interior. ApJ 371, 408–417 (1991)
- Lang, K.R. : Astrophysical formulae, Springer-Verlag Berlin (1968)
- Mathis, S., Zahn, J.P.: Transport and mixing in the radiation zones of rotating stars. I. Hydrodynamical processes, A&A 425, 229–242 (2004)
- Mathis, S., Palacios, A., Zahn, J.P.: On shear-induced turbulence in rotating stars, A&A 425, 243–247 (2004)
- Mihalas D., Dappen, W., Hummer, D.G.: The equation of state for stellar envelopes. II - Algorithm and selected results. ApJ 331, 815–825 (1988)
- Mitler, H.E.: Thermonuclear ion-electron screening at all densities. I Static solution. ApJ 212, 513–532 (1997)
- Palacios, A., Talon, S., Charbonnel, C., Forestini, M.: Rotational mixing in low mass stars : I Effects of the  $\mu$  gradient in main sequence and sub giant Pop I stars. A&A 399 603–617 (2003]
- Waldron, W.L.: Stellar winds: Observational evidence for a hot-cool star connection.In NASA. Goddard Space Flight Center The Origin of Nonradiative Heating/Momentum in Hot Stars A.Ap 229, 95-100 (1985)